## Podręcznik użytkownika Dell Inspiron M5040/ 15-N5040/15-N5050

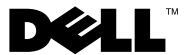

## **Uwagi, przestrogi i ostrze**ż**enia**

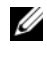

**UWAGA:** Napis UWAGA wskazuje na ważną informację, która pozwala lepiej wykorzystać posiadany system komputerowy.

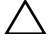

**PRZESTROGA: Napis PRZESTROGA informuje o sytuacjach, w których post**ę**powanie niezgodne z instrukcjami mo**ż**e doprowadzi**ć **do uszkodzenia sprz**ę**tu lub utraty danych.**

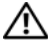

**OSTRZE**Ż**ENIE: Napis OSTRZE**Ż**ENIE informuje o sytuacjach, w których wyst**ę**puje ryzyko uszkodzenia sprz**ę**tu, obra**ż**e**ń **ciała lub** ś**mierci.**

**Model: P18F Typ: P18F001; P18F002; P18F003**

**2012 - 10 Wersja A01**

\_\_\_\_\_\_\_\_\_\_\_\_\_\_\_\_\_\_\_\_

**<sup>© 2011-2012</sup> Dell Inc. Wszelkie prawa zastrze**ż**one.**

Znaki handlowe użyte w niniejszym tekście: Dell™, logo DELL i Inspiron™ stanowią znaki handlowe firmy Dell Inc.; Bluetooth<sup>®</sup> to zarejestrowany znak handlowy Bluetooth SIG, Inc.; Microsoft<sup>®</sup>, Windows® i logo przycisku start systemu Windows <a>s</a> stanowią znaki handlowe lub zarejestrowane znaki handlowe firmy Microsoft Corporation w Stanach Zjednoczonych i/lub innych krajach.

# **Spis tre**ś**ci**

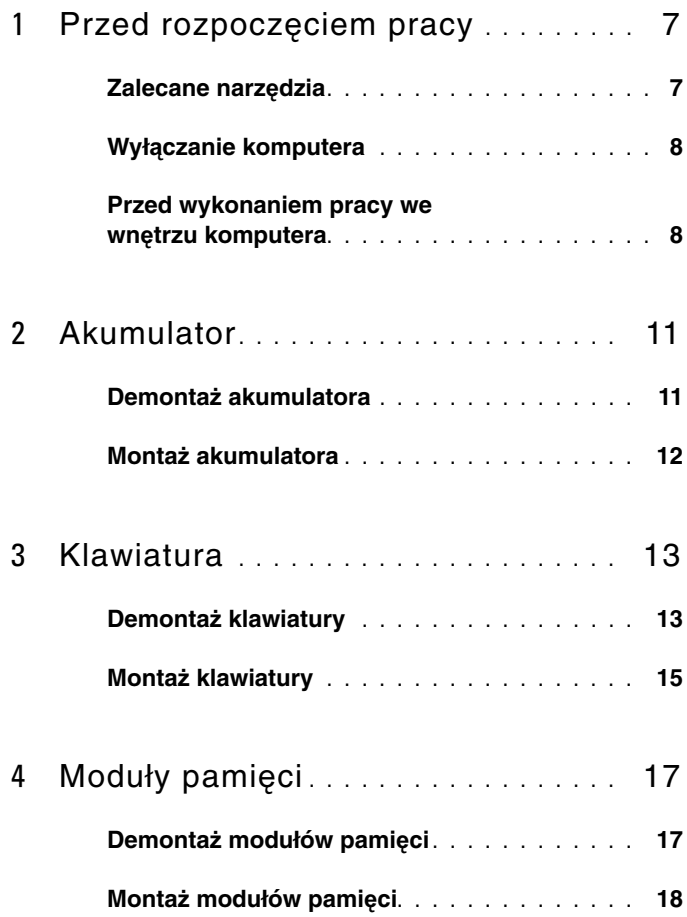

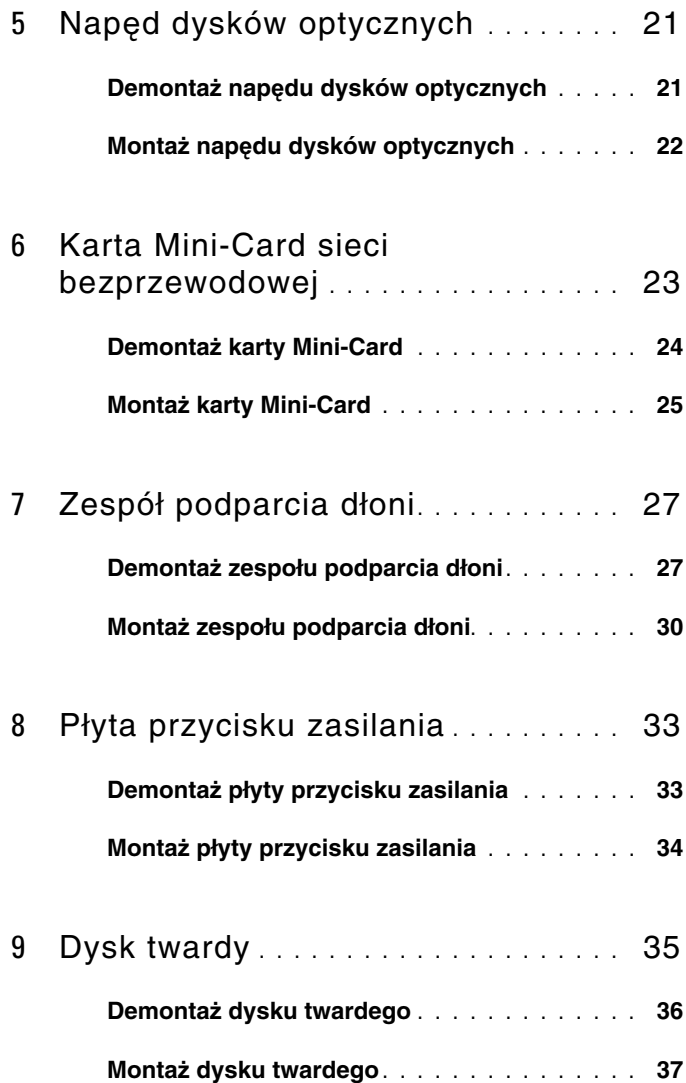

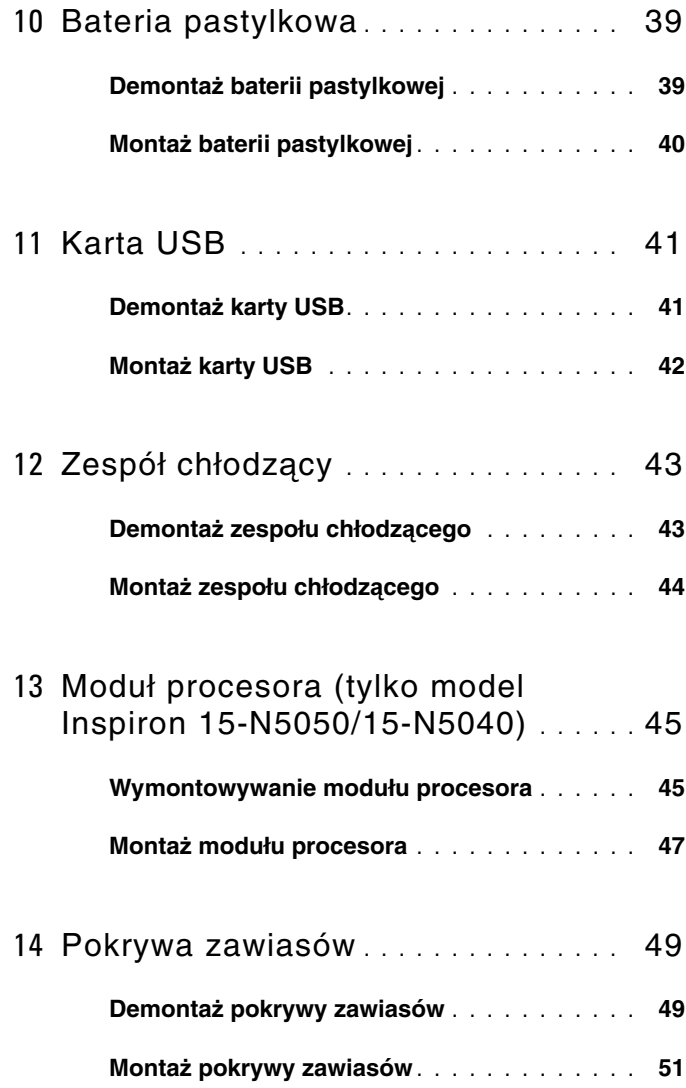

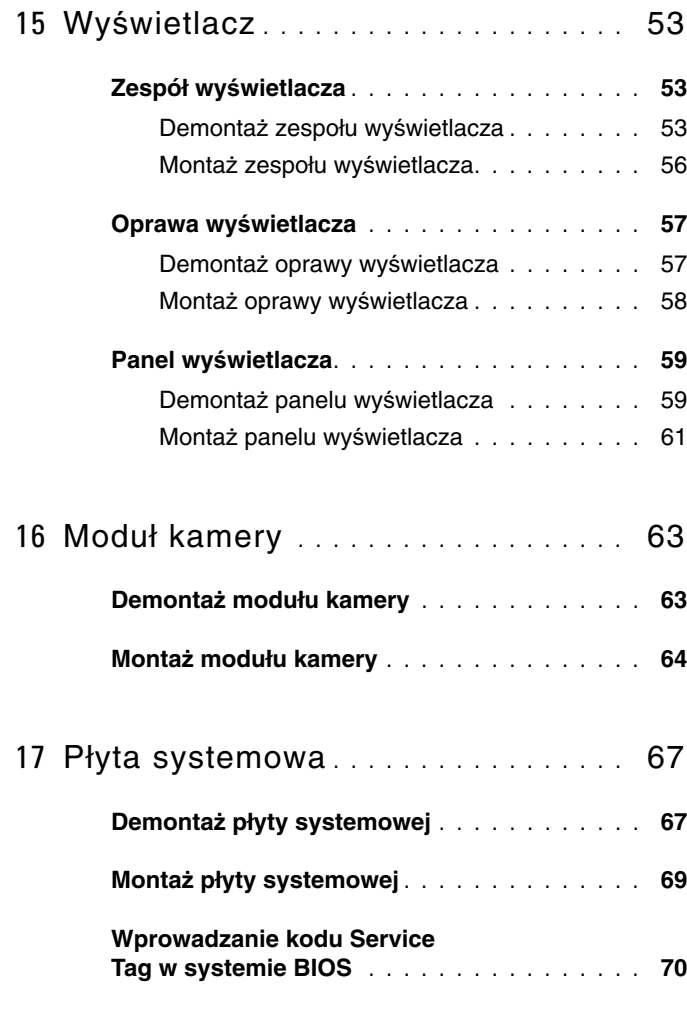

18 [Ładowanie systemu BIOS](#page-70-0) **. . . . . . . . .** 71

# <span id="page-6-2"></span><span id="page-6-0"></span>**Przed rozpocz**ę**ciem pracy**

W niniejszej instrukcji opisano procedury montażu i demontażu podzespołów komputera. Przed rozpoczęciem wykonywania dowolnej procedury opisanej w niniejszej publikacji, należy się upewnić, że:

- Użytkownik wykonał czynności opisane w rozdziałach "Wyłączanie [komputera" na stronie 8](#page-7-0) i ["Przed wykonaniem pracy we wn](#page-7-1)ętrzu komputera" [na stronie 8](#page-7-1).
- Użytkownik zapoznał się z informacjami dotyczącymi bezpieczeństwa, jakie zostały dostarczone z komputerem*.*
- Element można wymienić lub jeśli został zakupiony oddzielnie zamontować, wykonując procedurę demontażu w odwrotnej kolejności.

## <span id="page-6-1"></span>**Zalecane narz**ę**dzia**

Procedury opisane w tym dokumencie mogą wymagać użycia następujących narzędzi:

- Małego wkrętaka z płaskim końcem
- Wkrętaka krzyżowego
- Plastikowego rysika
- Programu do aktualizacji systemu BIOS dostępnego w witrynie **support.dell.com**

## <span id="page-7-2"></span><span id="page-7-0"></span>**Wył**ą**czanie komputera**

**PRZESTROGA: Aby zapobiec utracie danych, przed wył**ą**czeniem komputera zapisz i zamknij wszystkie otwarte pliki oraz zamknij wszystkie otwarte programy.**

- **1** Zapisz i zamknij wszystkie otwarte pliki, a także zamknij wszystkie otwarte programy.
- **2** Wyłącz komputer.
	- *Windows 8*

Umieść wskaźnik myszy w prawym górnym lub w prawym dolnym rogu ekranu, aby otworzyć panel, a następnie kliknij kolejno **Ustawienia**→ **Zasilanie**→ **Zamknij**.

*• Windows 7*

Kliknij przycisk **Start** , następnie kliknij przycisk **Wył**ą**cz**.

Komputer wyłączy się po zakończeniu procesu zamykania systemu operacyjnego.

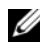

**UWAGA:** Jeśli używasz innego systemu operacyjnego, wyłącz komputer zgodnie z instrukcjami odpowiednimi dla tego systemu.

**3** Upewnij się, że komputer jest wyłączony. Jeśli komputer nie wyłączył się automatycznie po wyłączeniu systemu operacyjnego, naciśnij przycisk zasilania i przytrzymaj go, aż komputer się wyłączy.

#### <span id="page-7-1"></span>**Przed wykonaniem pracy we wn**ę**trzu komputera**

Aby zabezpieczyć komputer przed możliwością uszkodzenia i zapewnić bezpieczeństwo użytkownika, należy przestrzegać następujących zaleceń dotyczących bezpieczeństwa.

**OSTRZE**Ż**ENIE: Przed przyst**ą**pieniem do wykonywania czynno**ś**ci wymagaj**ą**cych otwarcia obudowy komputera nale**ż**y zapozna**ć **si**ę **z instrukcjami dotycz**ą**cymi bezpiecze**ń**stwa dostarczonymi z komputerem. Wi**ę**cej informacji o zasadach bezpiecze**ń**stwa znajduje si**ę **na stronie dotycz**ą**cej przestrzegania przepisów pod adresem www.dell.com/regulatory\_compliance.**

**PRZESTROGA: Aby unikn**ąć **wyładowania elektrostatycznego, nale**ż**y odprowadza**ć **ładunki z ciała za pomoc**ą **opaski uziemiaj**ą**cej zakładanej na nadgarstek lub dotykaj**ą**c co pewien czas nielakierowanej metalowej powierzchni (np. zł**ą**cza w komputerze).**

**PRZESTROGA: Delikatnie obchod**ź **si**ę **z elementami i kartami. Nie dotykaj komponentów ani styków karty. Trzymaj kart**ę **za kraw**ę**dzie lub metalowy wspornik. Takie elementy, jak mikroprocesor nale**ż**y trzyma**ć **za brzegi, a nie za wyprowadzenia.**

**PRZESTROGA: Komputer mo**ż**e naprawia**ć **tylko przeszkolony pracownik serwisu. Uszkodzenia wynikaj**ą**ce z napraw nieautoryzowanych przez firm**ę **Dell nie s**ą **obj**ę**te gwarancj**ą**.**

**PRZESTROGA: Podczas odł**ą**czania kabla nale**ż**y poci**ą**gn**ąć **za wtyczk**ę **lub uchwyt, a nie za sam kabel.l. Niektóre kable s**ą **wyposa**ż**one w zł**ą**cza z zatrzaskami blokuj**ą**cymi – w przypadku odł**ą**czania kabla tego typu nale**ż**y wcze**ś**niej przycisn**ąć **zatrzaski. Poci**ą**gaj**ą**c za zł**ą**cza, trzymaj je w linii prostej, aby unikn**ąć **zagi**ę**cia styków. Ponadto przed podł**ą**czeniem kabla nale**ż**y upewni**ć **si**ę**,** ż**e oba zł**ą**cza s**ą **prawidłowo zorientowane i nie s**ą **skrzywione.** 

**PRZESTROGA: Aby unikn**ąć **uszkodzenia komputera, wykonaj nast**ę**puj**ą**ce czynno**ś**ci przed rozpocz**ę**ciem pracy wewn**ą**trz komputera.** 

- **1** Aby uchronić obudowę komputera przed zarysowaniami, należy sprawdzić, czy powierzchnia robocza jest płaska i czysta.
- **2** Wyłącz komputer. Zobacz "Wyłą[czanie komputera" na stronie 8](#page-7-0) i wyłącz wszystkie urządzenia peryferyjne.

#### **PRZESTROGA: Aby odł**ą**czy**ć **kabel sieciowy, nale**ż**y najpierw odł**ą**czy**ć **go od komputera, a nast**ę**pnie od urz**ą**dzenia sieciowego.**

- **3** Odłącz od komputera wszelkie kable telefoniczne oraz sieciowe.
- **4** Naciśnij i wysuń wszystkie zainstalowane karty z czytnika kart pamięci 3 w 1.
- **5** Odłącz komputer oraz wszystkie podłączone urządzenia od gniazd elektrycznych.
- **6** Odłącz wszystkie urządzenia peryferyjne od komputera.

**PRZESTROGA: Aby unikn**ąć **uszkodzenia płyty systemowej, przed rozpocz**ę**ciem pracy wewn**ą**trz komputera nale**ż**y wyj**ąć **główny akumulator (zobacz "Demonta**ż **[akumulatora" na stronie 11](#page-10-2)).**

- **7** Wyjmij akumulator. Zobacz: "Demontaż [akumulatora" na stronie 11](#page-10-2).
- **8** Postaw komputer w normalnym położeniu, otwórz wyświetlacz, a następnie naciśnij przycisk zasilania, aby odprowadzić ładunki elektryczne z płyty systemowej.

## <span id="page-10-0"></span>**Akumulator**

**OSTRZE**Ż**ENIE: Przed przyst**ą**pieniem do wykonywania czynno**ś**ci wymagaj**ą**cych otwarcia obudowy komputera nale**ż**y zapozna**ć **si**ę **z instrukcjami dotycz**ą**cymi bezpiecze**ń**stwa dostarczonymi z komputerem. Wi**ę**cej informacji o zasadach bezpiecze**ń**stwa znajduje si**ę **na stronie dotycz**ą**cej przestrzegania przepisów pod adresem www.dell.com/regulatory\_compliance.**

**PRZESTROGA: Komputer mo**ż**e naprawia**ć **tylko przeszkolony pracownik serwisu. Uszkodzenia wynikaj**ą**ce z napraw nieautoryzowanych przez firm**ę **Dell nie s**ą **obj**ę**te gwarancj**ą**.**

**PRZESTROGA: Aby unikn**ąć **wyładowania elektrostatycznego, nale**ż**y odprowadza**ć **ładunki z ciała za pomoc**ą **opaski uziemiaj**ą**cej zakładanej na nadgarstek lub dotykaj**ą**c co pewien czas nielakierowanej metalowej powierzchni (np. zł**ą**cza w komputerze).**

**PRZESTROGA: Aby unikn**ąć **uszkodzenia komputera, nale**ż**y u**ż**ywa**ć **tylko akumulatorów przeznaczonych dla danego modelu komputera Dell. Nie nale**ż**y stosowa**ć **akumulatorów przeznaczonych do innych komputerów Dell.**

## <span id="page-10-2"></span><span id="page-10-1"></span>**Demonta**ż **akumulatora**

- 1 Wykonaj procedurę przedstawioną w rozdziale ["Przed rozpocz](#page-6-2)ęciem pracy" [na stronie 7](#page-6-2).
- **2** Wyłącz komputer i obróć go spodem do góry.
- **3** Przesuń zwalniacz blokady akumulatora do pozycji otwartej, aż usłyszysz kliknięcie.
- **4** Przesuń dźwignię zwalniającą akumulatora do położenia odblokowanego.
- **5** Przesuń akumulator i unosząc go, wyjmij z wnęki.

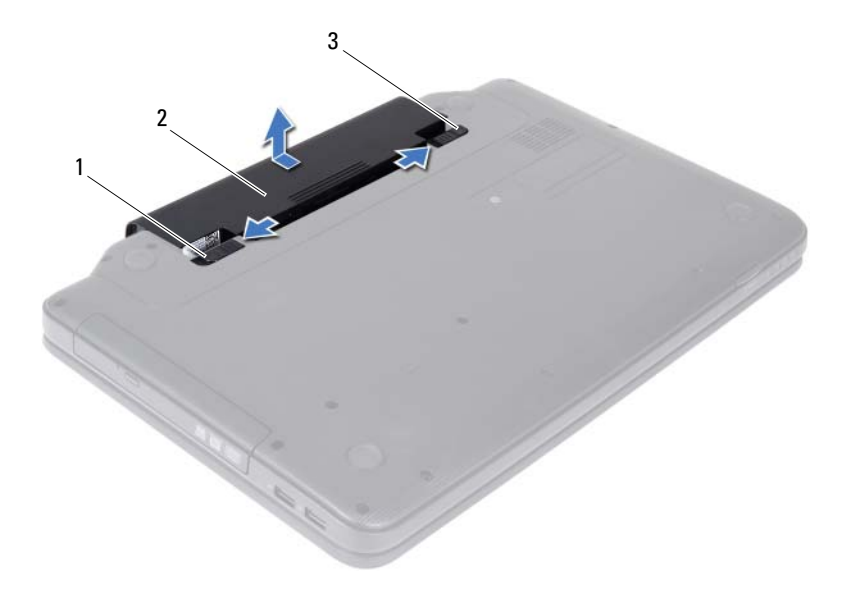

- dźwignia zwalniająca akumulatora 2 akumulator
- <span id="page-11-1"></span>zwalniacz blokady akumulatora

#### <span id="page-11-0"></span>**Monta**ż **akumulatora**

- Wykonaj procedurę przedstawioną w rozdziale ["Przed rozpocz](#page-6-2)ęciem pracy" [na stronie 7](#page-6-2).
- Wsuń akumulator do wnęki, aż usłyszysz kliknięcie.
- Przesuń zwalniacz blokady akumulatora w położenie zamknięte.

## <span id="page-12-0"></span>**Klawiatura**

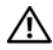

**OSTRZE**Ż**ENIE: Przed przyst**ą**pieniem do wykonywania czynno**ś**ci wymagaj**ą**cych otwarcia obudowy komputera nale**ż**y zapozna**ć **si**ę **z instrukcjami dotycz**ą**cymi bezpiecze**ń**stwa dostarczonymi z komputerem. Wi**ę**cej informacji o zasadach bezpiecze**ń**stwa znajduje si**ę **na stronie dotycz**ą**cej przestrzegania przepisów pod adresem www.dell.com/regulatory\_compliance.**

**PRZESTROGA: Komputer mo**ż**e naprawia**ć **tylko przeszkolony pracownik serwisu. Uszkodzenia wynikaj**ą**ce z napraw nieautoryzowanych przez firm**ę **Dell nie s**ą **obj**ę**te gwarancj**ą**.**

**PRZESTROGA: Aby unikn**ąć **wyładowania elektrostatycznego, nale**ż**y odprowadza**ć **ładunki z ciała za pomoc**ą **opaski uziemiaj**ą**cej zakładanej na nadgarstek lub dotykaj**ą**c co pewien czas nielakierowanej metalowej powierzchni (np. zł**ą**cza w komputerze).**

**PRZESTROGA: Aby unikn**ąć **uszkodzenia płyty systemowej, przed rozpocz**ę**ciem pracy wewn**ą**trz komputera nale**ż**y wyj**ąć **główny akumulator (zobacz "Demonta**ż **[akumulatora" na stronie 11](#page-10-2)).**

## <span id="page-12-2"></span><span id="page-12-1"></span>**Demonta**ż **klawiatury**

- **1** Wykonaj procedurę przedstawioną w rozdziale ["Przed rozpocz](#page-6-2)ęciem pracy" [na stronie 7](#page-6-2).
- **2** Wyjmij akumulator. Zobacz: "Demontaż [akumulatora" na stronie 11](#page-10-2).

**PRZESTROGA: Klawisze klawiatury s**ą **łamliwe, łatwo wypadaj**ą **i ich wło**ż**enie na miejsce wymaga du**ż**o czasu. Klawiatur**ę **nale**ż**y wyjmowa**ć **i obchodzi**ć **si**ę **z ni**ą **ostro**ż**nie.**

- **3** Odwróć komputer i otwórz wyświetlacz, odchylając go najdalej, jak to możliwe.
- **4** Za pomocą plastikowego rysika zwolnij cztery zaczepy mocujące klawiaturę do podparcia dłoni i unieś ją z podparcia dłoni.

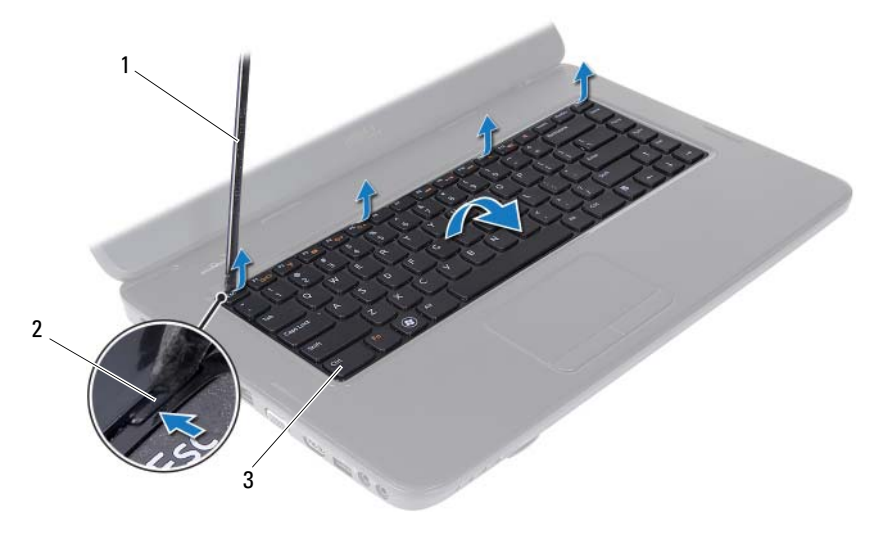

- 1 plastikowy rysik 2 zaczepy (4)
	-

3 klawiatura

#### **PRZESTROGA: Klawisze klawiatury s**ą **łamliwe, łatwo wypadaj**ą **i ich wło**ż**enie na miejsce wymaga du**ż**o czasu. Klawiatur**ę **nale**ż**y wyjmowa**ć **i obchodzi**ć **si**ę **z ni**ą **ostro**ż**nie.**

- **5** Ostrożnie odwróć klawiaturę i umieść ją na zespole podparcia dłoni.
- **6** Unieś zatrzask złącza mocujący kabel klawiatury do złącza na płycie systemowej i wyjmij kabel klawiatury.
- **7** Zdejmij klawiaturę z komputera.

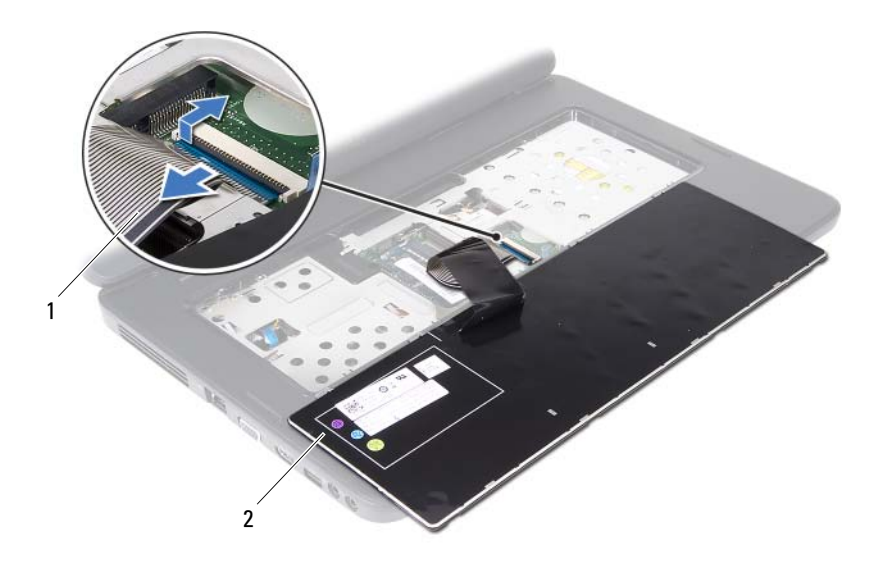

<span id="page-14-1"></span>1 kabel klawiatury 2 klawiatura

#### <span id="page-14-0"></span>**Monta**ż **klawiatury**

- **1** Wykonaj procedurę przedstawioną w rozdziale ["Przed rozpocz](#page-6-2)ęciem pracy" [na stronie 7](#page-6-2).
- **2** Wsuń kabel klawiatury do złącza klawiatury na płycie systemowej. Naciśnij zatrzask złącza, aby zamocować kabel klawiatury w złączu na płycie systemowej.
- **3** Wsuń zaczepy na klawiaturze do gniazd w podparciu dłoni.
- **4** Delikatnie naciśnij krawędzie klawiatury, aby zabezpieczyć ją za pomocą czterech zaczepów.
- **5** Zamknij klapę wyświetlacza i obróć komputer do normalnego położenia.
- **6** Umieść akumulator. Zobacz: "Montaż [akumulatora" na stronie 12](#page-11-1).

# <span id="page-16-0"></span>**Moduły pami**ę**ci**

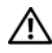

**OSTRZE**Ż**ENIE: Przed przyst**ą**pieniem do wykonywania czynno**ś**ci wymagaj**ą**cych otwarcia obudowy komputera nale**ż**y zapozna**ć **si**ę **z instrukcjami dotycz**ą**cymi bezpiecze**ń**stwa dostarczonymi z komputerem. Wi**ę**cej informacji o zasadach bezpiecze**ń**stwa znajduje si**ę **na stronie dotycz**ą**cej przestrzegania przepisów pod adresem www.dell.com/regulatory\_compliance.**

**PRZESTROGA: Komputer mo**ż**e naprawia**ć **tylko przeszkolony pracownik serwisu. Uszkodzenia wynikaj**ą**ce z napraw nieautoryzowanych przez firm**ę **Dell nie s**ą **obj**ę**te gwarancj**ą**.**

**PRZESTROGA: Aby unikn**ąć **wyładowania elektrostatycznego, nale**ż**y odprowadza**ć **ładunki z ciała za pomoc**ą **opaski uziemiaj**ą**cej zakładanej na nadgarstek lub dotykaj**ą**c co pewien czas nielakierowanej metalowej powierzchni (np. zł**ą**cza w komputerze).**

**PRZESTROGA: Aby unikn**ąć **uszkodzenia płyty systemowej, przed rozpocz**ę**ciem pracy wewn**ą**trz komputera nale**ż**y wyj**ąć **główny akumulator (zobacz "Demonta**ż **[akumulatora" na stronie 11](#page-10-2)).**

Pojemność pamięci w komputerze można zwiększyć przez zainstalowanie na płycie systemowej modułów pamięci. Informacje o rodzajach obsługiwanych modułów przedstawiono w sekcji *Dane techniczne* pod adresem **support.dell.com/manuals**.

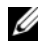

**UWAGA:** Moduły pamięci zakupione od firmy Dell objęte są tą samą gwarancją, co komputer.

Komputer jest wyposażony w dwa gniazda pamięci SODIMM dostępne dla użytkownika, oznaczone jako DIMM A i DIMM B, do których można uzyskać dostęp od spodu komputera.

## <span id="page-16-1"></span>**Demonta**ż **modułów pami**ę**ci**

- 1 Wykonaj procedurę przedstawioną w rozdziale ["Przed rozpocz](#page-6-2)ęciem pracy" [na stronie 7](#page-6-2).
- **2** Wyjmij akumulator. Zobacz: "Demontaż [akumulatora" na stronie 11](#page-10-2).
- **3** Zdejmij klawiaturę. Zobacz: "Demontaż [klawiatury" na stronie 13.](#page-12-2)

#### **PRZESTROGA: Aby zapobiec uszkodzeniu zł**ą**cza modułu pami**ę**ci, nie nale**ż**y u**ż**ywa**ć ż**adnych narz**ę**dzi do rozchylania zatrzasków zabezpieczaj**ą**cych moduł pami**ę**ci.**

- **4** Ostrożnie rozciągnij palcami zatrzaski zabezpieczające znajdujące się na końcach każdego złącza modułu pamięci, aż moduł odskoczy.
- **5** Wyjmij moduł pamięci z gniazda.

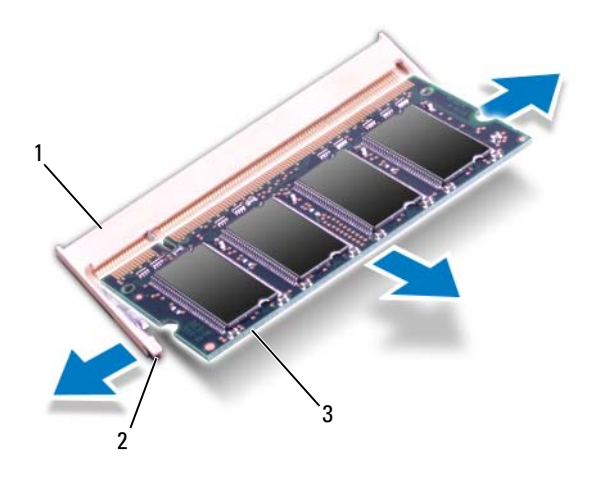

- 1 gniazdo modułu pamięci 2 zatrzaski zabezpieczające (2)
- 3 moduł pamięci

## <span id="page-17-0"></span>**Monta**ż **modułów pami**ę**ci**

- **PRZESTROGA: Je**ś**li moduły pami**ę**ci instalowane s**ą **w dwóch**  złączach, moduł w złączu oznaczonym etykietą "DIMM A" należy **zainstalowa**ć **przed zainstalowaniem drugiego modułu w zł**ą**czu oznaczonym etykieta** "DIMM B".
	- **1** Wykonaj procedurę przedstawioną w rozdziale ["Przed rozpocz](#page-6-2)ęciem pracy" [na stronie 7](#page-6-2).
	- **2** Dopasuj wycięcie w module pamięci do zaczepu w złączu modułu pamięci.

**3** Zdecydowanym ruchem wsuń moduł pamięci do gniazda pod kątem 45 stopni i obróć go w dół, aż zostanie osadzony. Jeśli nie usłyszysz kliknięcia, wyjmij moduł pamięci i zainstaluj go ponownie.

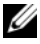

**UWAGA:** Nieprawidłowe zainstalowanie modułu pamięci może uniemożliwić uruchomienie komputera.

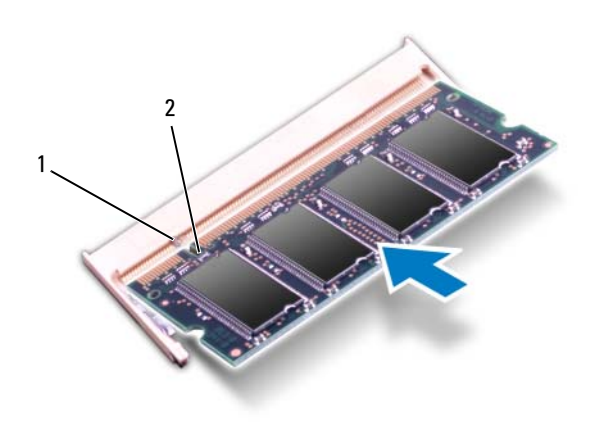

- 1 zaczep 2 wycięcie
- **4** Zamontuj klawiaturę. Zobacz: "Montaż [klawiatury" na stronie 15](#page-14-1).
- **5** Zainstaluj akumulator (zobacz "Montaż [akumulatora" na stronie 12](#page-11-1)) lub przyłącz zasilacz prądu zmiennego do komputera oraz gniazda sieci elektrycznej.

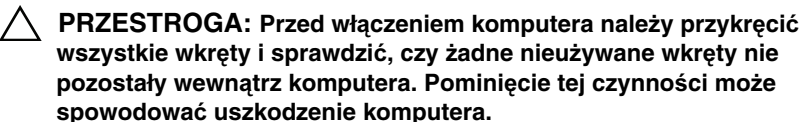

**6** Włącz komputer.

# <span id="page-20-0"></span>**Nap**ę**d dysków optycznych**

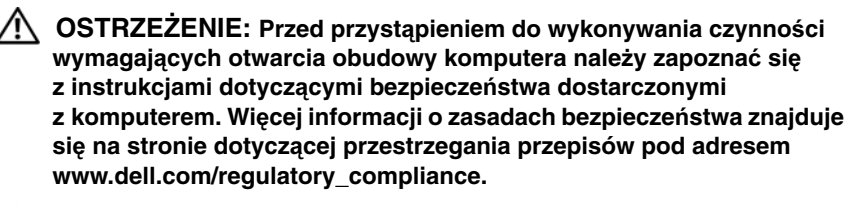

**PRZESTROGA: Komputer mo**ż**e naprawia**ć **tylko przeszkolony pracownik serwisu. Uszkodzenia wynikaj**ą**ce z napraw nieautoryzowanych przez firm**ę **Dell nie s**ą **obj**ę**te gwarancj**ą**.**

**PRZESTROGA: Aby unikn**ąć **wyładowania elektrostatycznego, nale**ż**y odprowadza**ć **ładunki z ciała za pomoc**ą **opaski uziemiaj**ą**cej zakładanej na nadgarstek lub dotykaj**ą**c co pewien czas nielakierowanej metalowej powierzchni (np. zł**ą**cza w komputerze).**

**PRZESTROGA: Aby unikn**ąć **uszkodzenia płyty systemowej, przed rozpocz**ę**ciem pracy wewn**ą**trz komputera nale**ż**y wyj**ąć **główny akumulator (zobacz "Demonta**ż **[akumulatora" na stronie 11](#page-10-2)).**

## <span id="page-20-1"></span>**Demonta**ż **nap**ę**du dysków optycznych**

- **1** Wykonaj procedurę przedstawioną w rozdziale ["Przed rozpocz](#page-6-2)ęciem pracy" [na stronie 7](#page-6-2).
- **2** Wyjmij akumulator. Zobacz: "Demontaż [akumulatora" na stronie 11](#page-10-2).
- **3** Zdejmij klawiaturę. Zobacz: "Demontaż [klawiatury" na stronie 13.](#page-12-2)
- **4** Wykręć wkręty mocujące napęd optyczny do podstawy komputera.
- **5** Za pomocą plastikowego rysika naciśnij szczelinę na napędzie dysków optycznych, aby zwolnić napęd z wnęki.
- **6** Wysuń napęd dysków optycznych z wnęki.

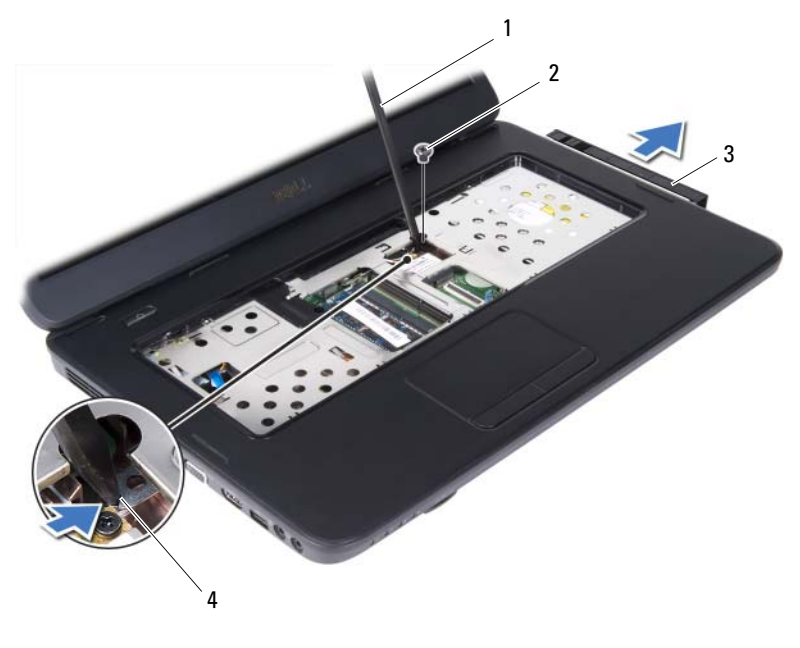

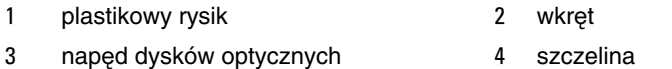

#### <span id="page-21-0"></span>**Monta**ż **nap**ę**du dysków optycznych**

- 1 Wykonaj procedurę przedstawioną w rozdziale ["Przed rozpocz](#page-6-2)ęciem pracy" [na stronie 7](#page-6-2).
- **2** Wsuń napęd dysków optycznych do wnęki aż do pełnego osadzenia.
- **3** Wkręć wkręt mocujący napęd dysków optycznych do podstawy komputera.
- **4** Zamontuj klawiaturę. Zobacz: "Montaż [klawiatury" na stronie 15](#page-14-1).
- **5** Umieść akumulator. Zobacz: "Montaż napędu dysków optycznych" na [stronie 22.](#page-21-0)

**PRZESTROGA: Przed wł**ą**czeniem komputera nale**ż**y przykr**ę**ci**ć **wszystkie wkr**ę**ty i sprawdzi**ć**, czy** ż**adne nieu**ż**ywane wkr**ę**ty nie pozostały wewn**ą**trz komputera. Pomini**ę**cie tej czynno**ś**ci mo**ż**e spowodowa**ć **uszkodzenie komputera.**

# <span id="page-22-0"></span>**Karta Mini-Card sieci bezprzewodowej**

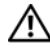

**OSTRZE**Ż**ENIE: Przed przyst**ą**pieniem do wykonywania czynno**ś**ci wymagaj**ą**cych otwarcia obudowy komputera nale**ż**y zapozna**ć **si**ę **z instrukcjami dotycz**ą**cymi bezpiecze**ń**stwa dostarczonymi z komputerem. Wi**ę**cej informacji o zasadach bezpiecze**ń**stwa znajduje si**ę **na stronie dotycz**ą**cej przestrzegania przepisów pod adresem www.dell.com/regulatory\_compliance.**

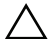

**PRZESTROGA: Komputer mo**ż**e naprawia**ć **tylko przeszkolony pracownik serwisu. Uszkodzenia wynikaj**ą**ce z napraw nieautoryzowanych przez firm**ę **Dell nie s**ą **obj**ę**te gwarancj**ą**.**

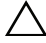

**PRZESTROGA: Aby unikn**ąć **wyładowania elektrostatycznego, nale**ż**y odprowadza**ć **ładunki z ciała za pomoc**ą **opaski uziemiaj**ą**cej zakładanej na nadgarstek lub dotykaj**ą**c co pewien czas nielakierowanej metalowej powierzchni (np. zł**ą**cza w komputerze).**

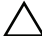

**PRZESTROGA: Aby unikn**ąć **uszkodzenia płyty systemowej, przed rozpocz**ę**ciem pracy wewn**ą**trz komputera nale**ż**y wyj**ąć **główny akumulator (zobacz "Demonta**ż **[akumulatora" na stronie 11](#page-10-2)).**

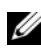

**UWAGA:** Firma Dell nie gwarantuje, że karty Mini-Card pochodzące z innych źródeł niż firma Dell będą pasowały do tego komputera, i nie zapewnia dla nich pomocy technicznej.

Jeśli kartę Mini-Card zamówiono z komputerem, jest ona zainstalowana fabrycznie.

Komputer jest wyposażony w jedno gniazdo połówkowych kart Mini-Card dla sieci WLAN (Wireless Local Area Network)/Bluetooth.

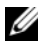

**UWAGA:** W zależności od konfiguracji zakupionego komputera w gnieździe karty Mini-Card może być zainstalowana karta.

## <span id="page-23-0"></span>**Demonta**ż **karty Mini-Card**

- 1 Wykonaj procedurę przedstawioną w rozdziale ["Przed rozpocz](#page-6-2)ęciem pracy" [na stronie 7](#page-6-2).
- Wyjmij akumulator. Zobacz: "Demontaż [akumulatora" na stronie 11](#page-10-2).
- Zdejmij klawiaturę. Zobacz: "Demontaż [klawiatury" na stronie 13](#page-12-2).
- Odłącz kable antenowe od karty Mini-Card.
- Wykręć wkręt mocujący kartę Mini-Card do płyty systemowej.

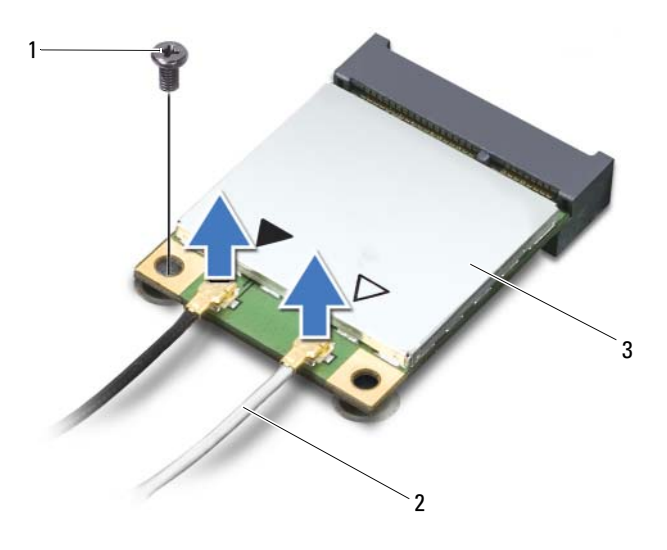

- wkręt 2 kable antenowe (2)
- Karta Mini-Card
- Wyjmij kartę Mini-Card ze złącza na płycie systemowej.

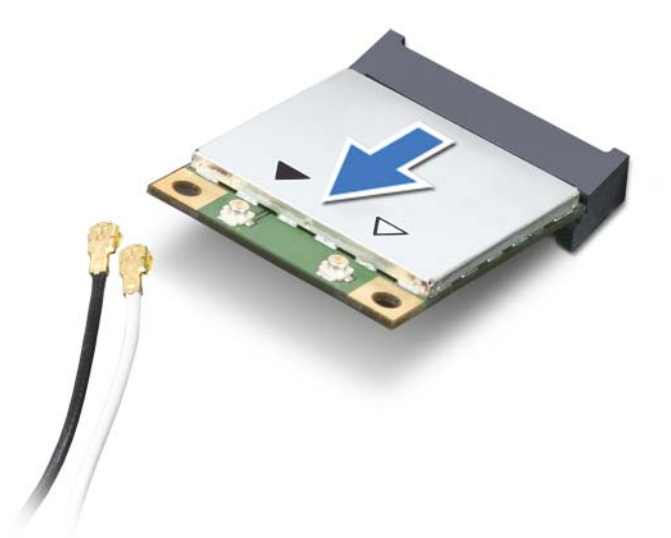

**PRZESTROGA: Gdy karta Mini-Card znajduje si**ę **poza obudow**ą **komputera, nale**ż**y j**ą **przechowywa**ć **w ochronnym opakowaniu antystatycznym. Aby uzyska**ć **wi**ę**cej informacji, zobacz sekcj**ę **"Ochrona przed wyładowaniami elektrostatycznymi" w informacjach dotycz**ą**cych bezpiecze**ń**stwa dostarczonych z komputerem.**

## <span id="page-24-0"></span>**Monta**ż **karty Mini-Card**

- 1 Wykonaj procedurę przedstawioną w rozdziale ["Przed rozpocz](#page-6-2)ęciem pracy" [na stronie 7](#page-6-2).
- **2** Wyjmij nową kartę Mini-Card z opakowania.

**PRZESTROGA: Wkładaj**ą**c kart**ę **do zł**ą**cza, nale**ż**y zastosowa**ć **mocny i równomierny nacisk. W przypadku u**ż**ycia nadmiernej siły mo**ż**na zniszczy**ć **zł**ą**cze.**

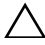

**PRZESTROGA: Budowa zł**ą**czy uniemo**ż**liwia nieprawidłowe wło**ż**enie karty. W przypadku wyczucia oporu nale**ż**y sprawdzi**ć **zł**ą**cza na karcie oraz na płycie systemowej i prawidłowo zorientowa**ć **kart**ę**.**

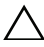

**PRZESTROGA: Aby unikn**ąć **uszkodzenia karty Mini-Card, nie nale**ż**y umieszcza**ć **pod kart**ą ż**adnych kabli.**

- **3** Włóż złącze karty Mini-Card pod kątem 45 stopni do złącza na płycie systemowej.
- **4** Dociśnij kartę sieci Mini-Card w złączu na płycie systemowej i wkręć wkręt mocujący kartę do płyty systemowej.
- **5** Podłącz odpowiednie kable antenowe do instalowanej karty Mini-Card. W poniższej tabeli przedstawiono schematy kolorów kabli antenowych poszczególnych kart Mini-Card obsługiwanych w komputerze.

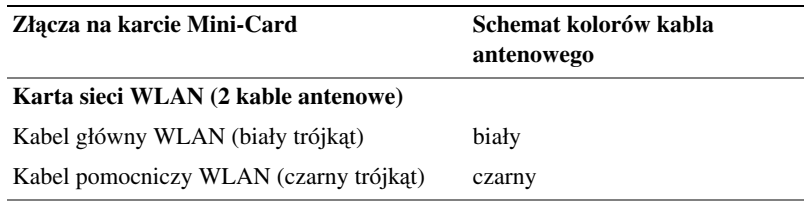

- **6** Zamontuj klawiaturę. Zobacz: "Montaż [klawiatury" na stronie 15](#page-14-1).
- **7** Umieść akumulator. Zobacz: ..Montaż [akumulatora" na stronie 12.](#page-11-1)
- **PRZESTROGA: Przed wł**ą**czeniem komputera nale**ż**y przykr**ę**ci**ć **wszystkie wkr**ę**ty i sprawdzi**ć**, czy** ż**adne nieu**ż**ywane wkr**ę**ty nie pozostały wewn**ą**trz komputera. Pomini**ę**cie tej czynno**ś**ci mo**ż**e spowodowa**ć **uszkodzenie komputera.**
	- **8** Na komputerze zainstaluj wymagane sterowniki i oprogramowanie narzędziowe.
- **UWAGA:** Jeśli instalowana karta Mini-Card pochodzi z innego źródła niż firma Dell, należy zainstalować odpowiednie sterowniki i programy narzędziowe.

# <span id="page-26-0"></span>**Zespół podparcia dłoni**

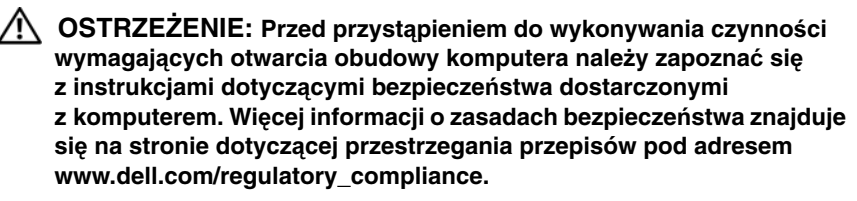

**PRZESTROGA: Komputer mo**ż**e naprawia**ć **tylko przeszkolony pracownik serwisu. Uszkodzenia wynikaj**ą**ce z napraw nieautoryzowanych przez firm**ę **Dell nie s**ą **obj**ę**te gwarancj**ą**.**

**PRZESTROGA: Aby unikn**ąć **wyładowania elektrostatycznego, nale**ż**y odprowadza**ć **ładunki z ciała za pomoc**ą **opaski uziemiaj**ą**cej zakładanej na nadgarstek lub dotykaj**ą**c co pewien czas nielakierowanej metalowej powierzchni (np. zł**ą**cza w komputerze).**

**PRZESTROGA: Aby unikn**ąć **uszkodzenia płyty systemowej, przed rozpocz**ę**ciem pracy wewn**ą**trz komputera nale**ż**y wyj**ąć **główny akumulator (zobacz "Demonta**ż **[akumulatora" na stronie 11](#page-10-2)).**

## <span id="page-26-3"></span><span id="page-26-1"></span>**Demonta**ż **zespołu podparcia dłoni**

- 1 Wykonaj procedurę przedstawioną w rozdziale ["Przed rozpocz](#page-6-2)ęciem pracy" [na stronie 7](#page-6-2).
- **2** Wyjmij akumulator. Zobacz: "Demontaż [akumulatora" na stronie 11](#page-10-2).
- <span id="page-26-2"></span>**3** Wykręć 11 wkrętów mocujących zespół podparcia dłoni do podstawy komputera.

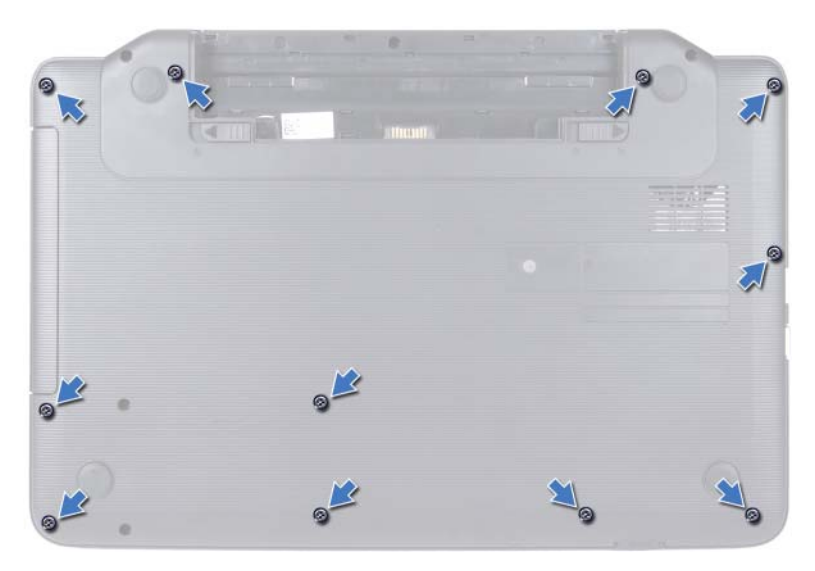

- **4** Zdejmij klawiaturę. Zobacz: "Demontaż [klawiatury" na stronie 13](#page-12-2).
- **5** Wykręć dwa wkręty z zespołu podparcia dłoni.

#### **PRZESTROGA: Aby unikn**ąć **uszkodzenia zł**ą**czy, poci**ą**gnij za uchwyt z tworzywa sztucznego na górnej cz**ęś**ci zł**ą**czy.**

**6** Unieś zatrzask złącza mocujący kabel płyty przycisku zasilania i kabel tabliczki dotykowej do złączy na płycie systemowej, a następnie odłącz kable.

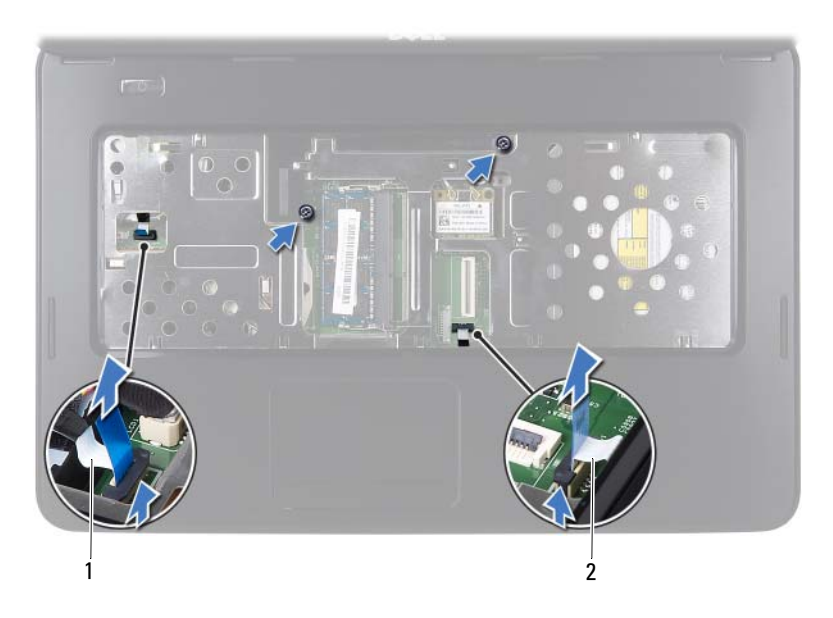

1 kabel płyty przycisku zasilania 2 kabel tabliczki dotykowej

#### **PRZESTROGA: Ostro**ż**nie oddziel podparcie dłoni od podstawy komputera, uwa**ż**aj**ą**c, aby nie uszkodzi**ć **podparcia.**

- **7** Za pomocą plastikowego rysika podważ i uwolnij zespół podparcia dłoni z podstawy komputera.
- <span id="page-28-0"></span>**8** Wyjmij zespół podparcia dłoni z podstawy komputera.

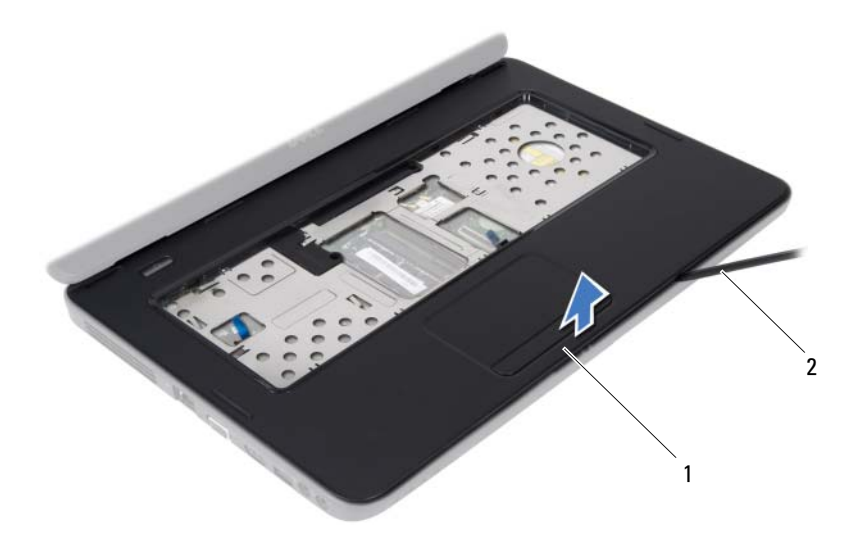

zespół podparcia dłoni 2 plastikowy rysik

 Zdemontuj płytę przycisku zasilania. Zobacz: "Demontaż płyty przycisku [zasilania" na stronie 33.](#page-32-2)

#### <span id="page-29-3"></span><span id="page-29-0"></span>**Monta**ż **zespołu podparcia dłoni**

- Wykonaj procedurę przedstawioną w rozdziale ["Przed rozpocz](#page-6-2)ęciem pracy" [na stronie 7](#page-6-2).
- Zamontuj płytę przycisku zasilania. Zobacz: "Montaż płyty przycisku [zasilania" na stronie 34.](#page-33-1)
- <span id="page-29-1"></span> Umieść zespół podparcia dłoni w podstawie komputera i delikatnie wciśnij go na miejsce.
- Wsuń kabel tabliczki dotykowej i kabel przycisku zasilania do złączy na płycie systemowej, a następnie naciśnij zatrzaski złącza, aby zabezpieczyć kable.
- Wkręć dwa wkręty zespołu podparcia dłoni.
- <span id="page-29-2"></span>Zamontuj klawiaturę. Zobacz: "Montaż [klawiatury" na stronie 15](#page-14-1).
- Wkręć 11 wkrętów mocujących zespół podparcia dłoni do podstawy komputera.

8 Umieść akumulator. Zobacz: "Montaż [akumulatora" na stronie 12.](#page-11-1)

**PRZESTROGA: Przed wł**ą**czeniem komputera nale**ż**y przykr**ę**ci**ć **wszystkie wkr**ę**ty i sprawdzi**ć**, czy** ż**adne nieu**ż**ywane wkr**ę**ty nie pozostały wewn**ą**trz komputera. Pomini**ę**cie tej czynno**ś**ci mo**ż**e spowodowa**ć **uszkodzenie komputera.**

# <span id="page-32-0"></span>**Płyta przycisku zasilania**

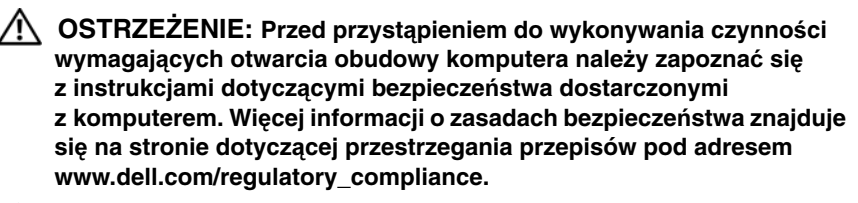

**PRZESTROGA: Komputer mo**ż**e naprawia**ć **tylko przeszkolony pracownik serwisu. Uszkodzenia wynikaj**ą**ce z napraw nieautoryzowanych przez firm**ę **Dell nie s**ą **obj**ę**te gwarancj**ą**.**

**PRZESTROGA: Aby unikn**ąć **wyładowania elektrostatycznego, nale**ż**y odprowadza**ć **ładunki z ciała za pomoc**ą **opaski uziemiaj**ą**cej zakładanej na nadgarstek lub dotykaj**ą**c co pewien czas nielakierowanej metalowej powierzchni (np. zł**ą**cza w komputerze).**

**PRZESTROGA: Aby unikn**ąć **uszkodzenia płyty systemowej, przed rozpocz**ę**ciem pracy wewn**ą**trz komputera nale**ż**y wyj**ąć **główny akumulator (zobacz "Demonta**ż **[akumulatora" na stronie 11](#page-10-2)).**

## <span id="page-32-2"></span><span id="page-32-1"></span>**Demonta**ż **płyty przycisku zasilania**

- 1 Wykonaj procedurę przedstawioną w rozdziale ["Przed rozpocz](#page-6-2)ęciem pracy" [na stronie 7](#page-6-2).
- **2** Wyjmij akumulator. Zobacz "Demontaż [akumulatora" na stronie 11.](#page-10-2)
- **3** Wykonaj procedury od [krok 3](#page-26-2) do [krok 8](#page-28-0) przedstawione w rozdziale "Demontaż [zespołu podparcia dłoni" na stronie 27](#page-26-3).
- **4** Odwróć zespół podparcia dłoni.
- **5** Wykręć wkręt mocujący płytę przycisku zasilania do podparcia dłoni.
- **6** Pchnij i zwolnij zatrzaski mocujące płytę przycisku zasilania do podparcia dłoni.
- **7** Unieś płytę przycisku zasilania wraz z kablem z zespołu podparcia dłoni.

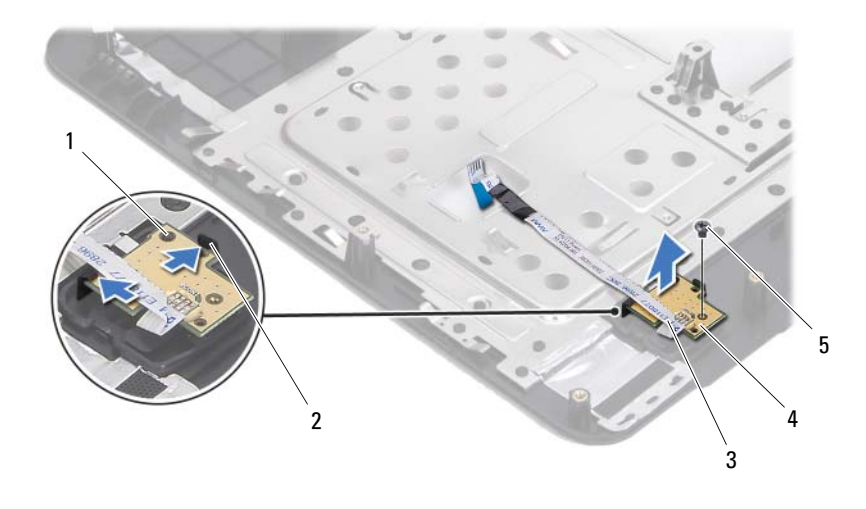

- 1 prowadnica 2 zatrzaski (2)
- 
- 3 kabel płyty przycisku zasilania 4 płyta przycisku zasilania
- 

<span id="page-33-1"></span>5 wkręt

## <span id="page-33-0"></span>**Monta**ż **płyty przycisku zasilania**

- 1 Wykonaj procedurę przedstawioną w rozdziale ["Przed rozpocz](#page-6-2)ęciem pracy" [na stronie 7](#page-6-2).
- **2** Za pomocą prowadnic umieść płytę przycisku zasilania na zespole podparcia dłoni i zatrzaśnij.
- **3** Wkręć wkręt mocujący płytę przycisku zasilania do podparcia dłoni.
- **4** Odwróć zespół podparcia dłoni.
- **5** Wykonaj procedury od [krok 3](#page-29-1) do [krok 7](#page-29-2) przedstawione w rozdziale ["Monta](#page-29-3)ż [zespołu podparcia dłoni" na stronie 30](#page-29-3).
- **6** Umieść akumulator. Zobacz: "Montaż [akumulatora" na stronie 12.](#page-11-1)

**PRZESTROGA: Przed wł**ą**czeniem komputera nale**ż**y przykr**ę**ci**ć **wszystkie wkr**ę**ty i sprawdzi**ć**, czy** ż**adne nieu**ż**ywane wkr**ę**ty nie pozostały wewn**ą**trz komputera. Pomini**ę**cie tej czynno**ś**ci mo**ż**e spowodowa**ć **uszkodzenie komputera.**

# <span id="page-34-0"></span>**Dysk twardy**

**OSTRZE**Ż**ENIE: Przed przyst**ą**pieniem do wykonywania czynno**ś**ci wymagaj**ą**cych otwarcia obudowy komputera nale**ż**y zapozna**ć **si**ę **z instrukcjami dotycz**ą**cymi bezpiecze**ń**stwa dostarczonymi z komputerem. Wi**ę**cej informacji o zasadach bezpiecze**ń**stwa znajduje si**ę **na stronie dotycz**ą**cej przestrzegania przepisów pod adresem www.dell.com/regulatory\_compliance.**

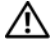

**OSTRZE**Ż**ENIE: Wyjmuj**ą**c gor**ą**cy dysk twardy z komputera, nie nale**ż**y dotyka**ć **jego metalowej osłony.**

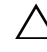

**PRZESTROGA: Komputer mo**ż**e naprawia**ć **tylko przeszkolony pracownik serwisu. Uszkodzenia wynikaj**ą**ce z napraw nieautoryzowanych przez firm**ę **Dell nie s**ą **obj**ę**te gwarancj**ą**.**

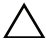

**PRZESTROGA: Aby unikn**ąć **wyładowania elektrostatycznego, nale**ż**y odprowadza**ć **ładunki z ciała za pomoc**ą **opaski uziemiaj**ą**cej zakładanej na nadgarstek lub dotykaj**ą**c co pewien czas nielakierowanej metalowej powierzchni (np. zł**ą**cza w komputerze).**

**PRZESTROGA: Aby unikn**ąć **uszkodzenia płyty systemowej, przed rozpocz**ę**ciem pracy wewn**ą**trz komputera nale**ż**y wyj**ąć **główny akumulator (zobacz "Demonta**ż **[akumulatora" na stronie 11](#page-10-2)).**

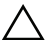

**PRZESTROGA: Aby zapobiec utracie danych, przed przyst**ą**pieniem do wyjmowania zespołu dysku twardego nale**ż**y wył**ą**czy**ć **komputer (zobacz "Wył**ą**[czanie komputera" na stronie 8](#page-7-2)). Nie nale**ż**y wyjmowa**ć **dysku twardego, gdy komputer jest wł**ą**czony albo w stanie u**ś**pienia.**

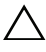

**PRZESTROGA: Dyski twarde s**ą **bardzo delikatne. Z dyskiem twardym nale**ż**y obchodzi**ć **si**ę **bardzo ostro**ż**nie.**

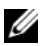

**UWAGA:** Firma Dell nie gwarantuje, że dyski kupowane od dostawców innych niż Dell będą pasowały do tego komputera, i nie udziela do nich pomocy technicznej.

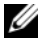

**WIMAGA:** W przypadku instalowania dysku twardego z innego źródła niż firma Dell należy zainstalować system operacyjny, sterowniki i oprogramowanie.

## <span id="page-35-0"></span>**Demonta**ż **dysku twardego**

- Wykonaj procedurę przedstawioną w rozdziale ["Przed rozpocz](#page-6-2)ęciem pracy" [na stronie 7](#page-6-2).
- Wyjmij akumulator. Zobacz: "Demontaż [akumulatora" na stronie 11](#page-10-2).
- Wykręć dwa wkręty z podstawy komputera.

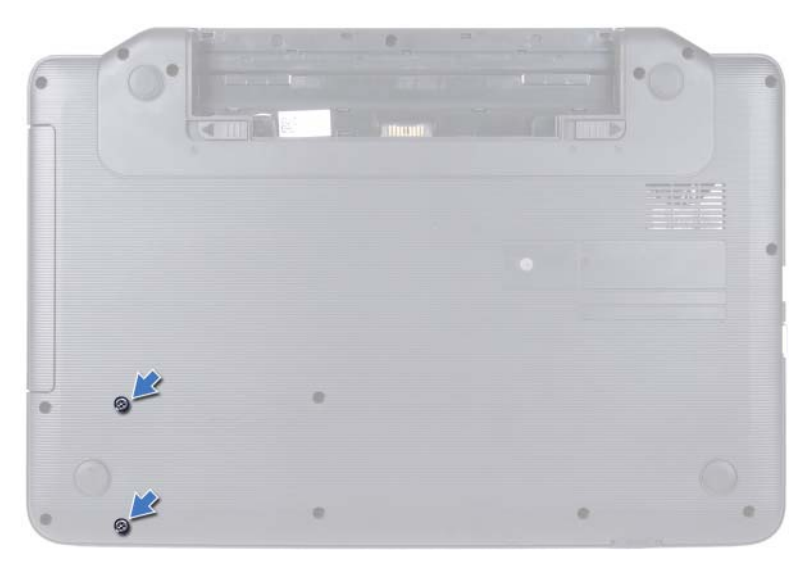

- Wykonaj procedury od [krok 3](#page-26-2) do [krok 8](#page-28-0) przedstawione w rozdziale "Demontaż [zespołu podparcia dłoni" na stronie 27](#page-26-3).
- Wysuń zespół dysku twardego w lewo, aby odłączyć go od złącza na płycie systemowej.
- Wyjmij dysk twardy z podstawy komputera.
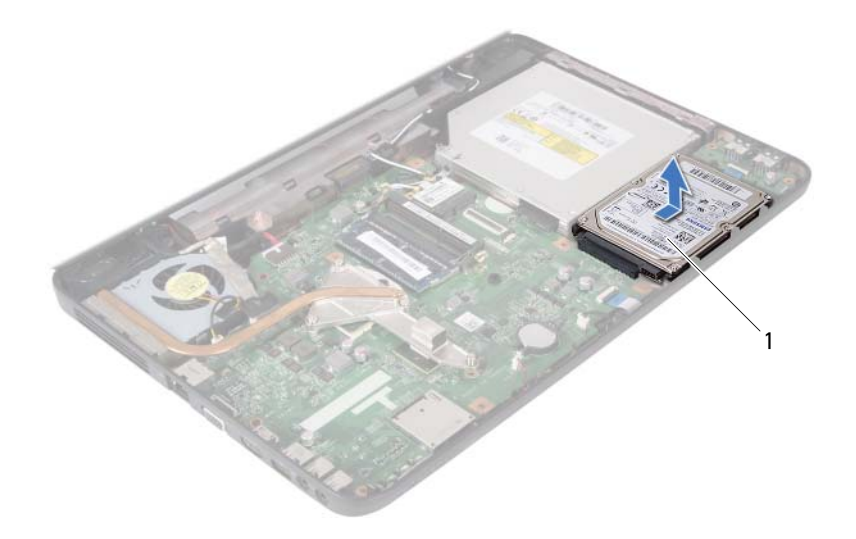

<span id="page-36-0"></span>1 dysk twardy

#### **Monta**ż **dysku twardego**

- **1** Wykonaj procedurę przedstawioną w rozdziale ["Przed rozpocz](#page-6-0)ęciem pracy" [na stronie 7](#page-6-0).
- **2** Wyjmij nowy dysk twardy z opakowania.

Zachowaj oryginalne opakowanie na wypadek, gdyby trzeba było w przyszłości przechowywać lub transportować dysk twardy.

- <span id="page-36-2"></span><span id="page-36-1"></span>**3** Umieść dysk twardy w podstawie komputera.
- **4** Przesuń dysk twardy w lewo, aby podłączyć go do złącza na płycie systemowej.
- **5** Wykonaj procedury od [krok 3](#page-29-0) do [krok 7](#page-29-1) przedstawione w rozdziale ["Monta](#page-29-2)ż [zespołu podparcia dłoni" na stronie 30.](#page-29-2)
- **6** Wkręć dwa wkręty w podstawie komputera.
- **7** Umieść akumulator. Zobacz: "Montaż [akumulatora" na stronie 12.](#page-11-0)

# **Bateria pastylkowa**

**OSTRZE**Ż**ENIE: Przed przyst**ą**pieniem do wykonywania czynno**ś**ci wymagaj**ą**cych otwarcia obudowy komputera nale**ż**y zapozna**ć **si**ę **z instrukcjami dotycz**ą**cymi bezpiecze**ń**stwa dostarczonymi z komputerem. Wi**ę**cej informacji o zasadach bezpiecze**ń**stwa znajduje si**ę **na stronie dotycz**ą**cej przestrzegania przepisów pod adresem www.dell.com/regulatory\_compliance.**

**PRZESTROGA: Komputer mo**ż**e naprawia**ć **tylko przeszkolony pracownik serwisu. Uszkodzenia wynikaj**ą**ce z napraw nieautoryzowanych przez firm**ę **Dell nie s**ą **obj**ę**te gwarancj**ą**.**

**PRZESTROGA: Aby unikn**ąć **wyładowania elektrostatycznego, nale**ż**y odprowadza**ć **ładunki z ciała za pomoc**ą **opaski uziemiaj**ą**cej zakładanej na nadgarstek lub dotykaj**ą**c co pewien czas nielakierowanej metalowej powierzchni (np. zł**ą**cza w komputerze).**

**PRZESTROGA: Aby unikn**ąć **uszkodzenia płyty systemowej, przed rozpocz**ę**ciem pracy wewn**ą**trz komputera nale**ż**y wyj**ąć **główny akumulator (zobacz "Demonta**ż **[akumulatora" na stronie 11](#page-10-0)).**

## **Demonta**ż **baterii pastylkowej**

- 1 Wykonaj procedurę przedstawioną w rozdziale ["Przed rozpocz](#page-6-0)ęciem pracy" [na stronie 7](#page-6-0).
- **2** Wyjmij baterię. Zobacz: "Demontaż [akumulatora" na stronie 11](#page-10-0).
- **3** Wykonaj procedury od [krok 3](#page-26-0) do [krok 8](#page-28-0) przedstawione w rozdziale "Demontaż [zespołu podparcia dłoni" na stronie 27](#page-26-1).
- **4** Plastikowym rysikiem delikatnie podważ baterię pastylkową i wyjmij ją z gniazda na płycie systemowej.
- **5** Unieś baterię pastylkową z gniazda baterii na płycie systemowej.

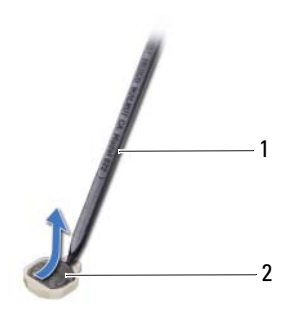

1 plastikowy rysik 2 bateria pastylkowa

### **Monta**ż **baterii pastylkowej**

- 1 Wykonaj procedurę przedstawioną w rozdziale ["Przed rozpocz](#page-6-0)ęciem pracy" [na stronie 7](#page-6-0).
- **2** Wsuń baterię pastylkową do gniazda w płycie systemowej, biegunem dodatnim skierowanym do góry.
- **3** Wykonaj procedury od [krok 3](#page-29-0) do [krok 7](#page-29-1) przedstawione w rozdziale ["Monta](#page-29-2)ż [zespołu podparcia dłoni" na stronie 30](#page-29-2).
- **4** Umieść akumulator. Zobacz: "Montaż [akumulatora" na stronie 12.](#page-11-0)

# **Karta USB**

**OSTRZE**Ż**ENIE: Przed przyst**ą**pieniem do wykonywania czynno**ś**ci wymagaj**ą**cych otwarcia obudowy komputera nale**ż**y zapozna**ć **si**ę **z instrukcjami dotycz**ą**cymi bezpiecze**ń**stwa dostarczonymi z komputerem. Wi**ę**cej informacji o zasadach bezpiecze**ń**stwa znajduje si**ę **na stronie dotycz**ą**cej przestrzegania przepisów pod adresem www.dell.com/regulatory\_compliance.** 

**PRZESTROGA: Aby unikn**ąć **wyładowania elektrostatycznego, nale**ż**y odprowadza**ć **ładunki z ciała za pomoc**ą **opaski uziemiaj**ą**cej zakładanej na nadgarstek lub dotykaj**ą**c co pewien czas nielakierowanej metalowej powierzchni.**

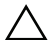

**PRZESTROGA: Komputer mo**ż**e naprawia**ć **tylko przeszkolony pracownik serwisu. Uszkodzenia wynikaj**ą**ce z napraw nieautoryzowanych przez firm**ę **Dell nie s**ą **obj**ę**te gwarancj**ą**.**

**PRZESTROGA: Aby unikn**ąć **uszkodzenia płyty systemowej, przed rozpocz**ę**ciem pracy wewn**ą**trz komputera nale**ż**y wyj**ąć **główny akumulator (zobacz "Demonta**ż **[akumulatora" na stronie 11](#page-10-0)).**

## **Demonta**ż **karty USB**

- 1 Postępuj zgodnie z procedurami opisanymi w ["Przed rozpocz](#page-6-0)ęciem pracy" [na stronie 7](#page-6-0).
- **2** Wyjmij akumulator. Zobacz: "Demontaż [akumulatora" na stronie 11](#page-10-0).
- **3** Wykonaj procedury od [krok 3](#page-26-0) do [krok 8](#page-28-0) przedstawione w rozdziale "Demontaż [zespołu podparcia dłoni" na stronie 27](#page-26-1).
- **4** Zdemontuj dysk twardy. Zobacz: "Demontaż [dysku twardego" na stronie 36.](#page-35-0)
- **5** Unieś zatrzask złącza mocujący kabel karty USB do złącza na karcie USB i odłącz kabel karty USB.
- **6** Zwolnij zaczepy mocujące kartę USB do podstawy komputera i wyjmij kartę USB.

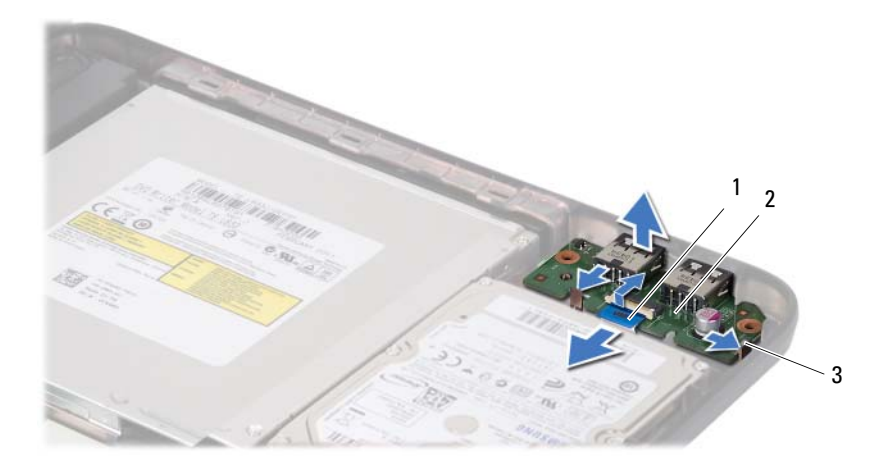

- 1 kabel karty USB 2 karta USB
	-

3 zaczepy (2)

### **Monta**ż **karty USB**

- **1** Postępuj zgodnie z procedurami opisanymi w ["Przed rozpocz](#page-6-0)ęciem pracy" [na stronie 7](#page-6-0).
- **2** Wsuń złącza karty USB do gniazd w podstawie komputera i zatrzaśnij kartę.
- **3** Wsuń kabel karty USB do złącza na karcie USB. Naciśnij zatrzask złącza, aby zamocować kabel karty USB w złączu na płycie systemowej.
- **4** Zamontuj dysk twardy. Zobacz: "Montaż [dysku twardego" na stronie 37](#page-36-0).
- **5** Wykonaj procedury od [krok 3](#page-29-0) do [krok 7](#page-29-1) przedstawione w rozdziale ["Monta](#page-29-2)ż [zespołu podparcia dłoni" na stronie 30](#page-29-2).
- **6** Umieść akumulator. Zobacz: "Montaż [akumulatora" na stronie 12.](#page-11-0)

# **Zespół chłodz**ą**cy**

**OSTRZE**Ż**ENIE: Przed przyst**ą**pieniem do wykonywania czynno**ś**ci wymagaj**ą**cych otwarcia obudowy komputera nale**ż**y zapozna**ć **si**ę **z instrukcjami dotycz**ą**cymi bezpiecze**ń**stwa dostarczonymi z komputerem. Wi**ę**cej informacji o zasadach bezpiecze**ń**stwa znajduje si**ę **na stronie dotycz**ą**cej przestrzegania przepisów pod adresem www.dell.com/regulatory\_compliance.**

**PRZESTROGA: Komputer mo**ż**e naprawia**ć **tylko przeszkolony pracownik serwisu. Uszkodzenia wynikaj**ą**ce z napraw nieautoryzowanych przez firm**ę **Dell nie s**ą **obj**ę**te gwarancj**ą**.**

**PRZESTROGA: Aby unikn**ąć **wyładowania elektrostatycznego, nale**ż**y odprowadza**ć **ładunki z ciała za pomoc**ą **opaski uziemiaj**ą**cej zakładanej na nadgarstek lub dotykaj**ą**c co pewien czas nielakierowanej metalowej powierzchni (np. zł**ą**cza w komputerze).**

**PRZESTROGA: Aby unikn**ąć **uszkodzenia płyty systemowej, przed rozpocz**ę**ciem pracy wewn**ą**trz komputera nale**ż**y wyj**ąć **główny akumulator (zobacz "Demonta**ż **[akumulatora" na stronie 11](#page-10-0)).**

## <span id="page-42-0"></span>**Demonta**ż **zespołu chłodz**ą**cego**

- 1 Wykonaj procedurę przedstawioną w rozdziale ["Przed rozpocz](#page-6-0)ęciem pracy" [na stronie 7](#page-6-0).
- **2** Wyjmij akumulator. Zobacz: "Demontaż [akumulatora" na stronie 11](#page-10-0).
- **3** Wykonaj procedury od [krok 3](#page-26-0) do [krok 8](#page-28-0) przedstawione w rozdziale "Demontaż [zespołu podparcia dłoni" na stronie 27](#page-26-1).
- **4** Odłącz kabel wyświetlacza od złącza na płycie systemowej i odklej kabel od zespołu chłodzącego.
- **5** Odłącz kabel wentylatora od złącza na płycie systemowej.
- **6** W kolejności podanej na zespole chłodzącym poluzuj cztery śruby mocujące zespół chłodzący do płyty systemowej.
- **7** Wyjmij zespół chłodzący z komputera.

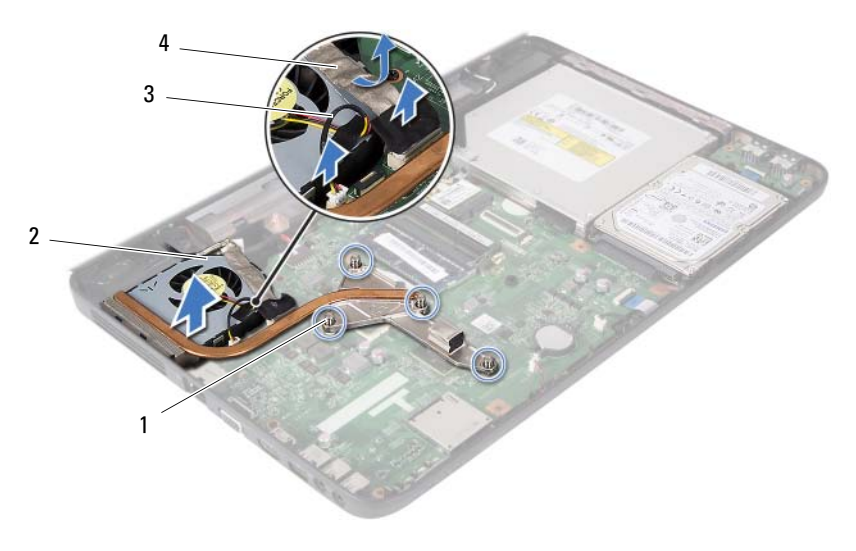

- 1 wkręty osadzone (4) 2 zespół chłodzący
- 
- <span id="page-43-0"></span>3 kabel wentylatora 4 kabel wyświetlacza
- 

#### **Monta**ż **zespołu chłodz**ą**cego**

- 1 Wykonaj procedurę przedstawioną w rozdziale ["Przed rozpocz](#page-6-0)ęciem pracy" [na stronie 7](#page-6-0).
- **2** Ustaw cztery wkręty osadzone na zespole chłodzącym równo z otworami na wkręty w płycie systemowej, a następnie dokręć je w kolejności podanej na zespole chłodzącym.
- **3** Podłącz ponownie kabel wentylatora do złącza na płycie systemowej.
- **4** Połącz kabel wyświetlacza z zespołem chłodzącym i połącz kabel wyświetlacza ze złączem na płycie systemowej.
- **5** Wykonaj procedury od [krok 3](#page-29-0) do [krok 7](#page-29-1) przedstawione w rozdziale ["Monta](#page-29-2)ż [zespołu podparcia dłoni" na stronie 30](#page-29-2).
- **6** Umieść akumulator. Zobacz: "Montaż [akumulatora" na stronie 12.](#page-11-0)
- **PRZESTROGA: Przed wł**ą**czeniem komputera nale**ż**y przykr**ę**ci**ć **wszystkie wkr**ę**ty i sprawdzi**ć**, czy** ż**adne nieu**ż**ywane wkr**ę**ty nie pozostały wewn**ą**trz komputera. Pomini**ę**cie tej czynno**ś**ci mo**ż**e spowodowa**ć **uszkodzenie komputera.**

# **Moduł procesora (tylko model Inspiron 15-N5050/15-N5040)**

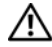

**OSTRZE**Ż**ENIE: Przed przyst**ą**pieniem do wykonywania czynno**ś**ci wymagaj**ą**cych otwarcia obudowy komputera nale**ż**y zapozna**ć **si**ę **z instrukcjami dotycz**ą**cymi bezpiecze**ń**stwa dostarczonymi z komputerem. Wi**ę**cej informacji o zasadach bezpiecze**ń**stwa znajduje si**ę **na stronie dotycz**ą**cej przestrzegania przepisów pod adresem www.dell.com/regulatory\_compliance.**

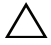

**PRZESTROGA: Komputer mo**ż**e naprawia**ć **tylko przeszkolony pracownik serwisu. Uszkodzenia wynikaj**ą**ce z napraw nieautoryzowanych przez firm**ę **Dell nie s**ą **obj**ę**te gwarancj**ą**.**

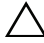

**PRZESTROGA: Aby unikn**ąć **wyładowania elektrostatycznego, nale**ż**y odprowadza**ć **ładunki z ciała za pomoc**ą **opaski uziemiaj**ą**cej zakładanej na nadgarstek lub dotykaj**ą**c co pewien czas nielakierowanej metalowej powierzchni (np. zł**ą**cza w komputerze).**

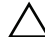

**PRZESTROGA: Aby unikn**ąć **uszkodzenia płyty systemowej, przed rozpocz**ę**ciem pracy wewn**ą**trz komputera nale**ż**y wyj**ąć **główny akumulator (zobacz "Demonta**ż **[akumulatora" na stronie 11](#page-10-0)).**

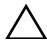

**PRZESTROGA: Karty i podzespoły nale**ż**y trzyma**ć **za kraw**ę**dzie i unika**ć **dotykania wtyków i zł**ą**czy.**

## <span id="page-44-0"></span>**Wymontowywanie modułu procesora**

- **1** Wykonaj procedurę przedstawioną w rozdziale ["Przed rozpocz](#page-6-0)ęciem pracy" [na stronie 7](#page-6-0).
- **2** Wyjmij akumulator. Zobacz: "Demontaż [akumulatora" na stronie 11](#page-10-0).
- **3** Wykonaj procedury od [krok 3](#page-26-0) do [krok 8](#page-28-0) przedstawione w rozdziale "Demontaż [zespołu podparcia dłoni" na stronie 27](#page-26-1).
- **4** Zdemontuj zespół chłodzący. Zobacz: "Demontaż [zespołu chłodz](#page-42-0)ącego" na [stronie 43.](#page-42-0)
- **5** Do poluzowania gniazda ZIF można użyć niewielkiego wkrętaka z płaskim grotem. Wkręt w gnieździe ZIF należy odkręcać w lewo do chwili wyczucia oporu.

**PRZESTROGA: Aby zapewni**ć **optymalne chłodzenie procesora, nie nale**ż**y dotyka**ć **powierzchni termoprzewodz**ą**cych na zespole chłodz**ą**cym procesora. Substancje oleiste na skórze dłoni mog**ą **zmniejszy**ć **przewodno**ść **ciepln**ą **powierzchni termoprzewodz**ą**cych.**

**PRZESTROGA: Aby wyj**ąć **moduł procesora, nale**ż**y wyci**ą**gn**ąć **go prosto do góry. Nale**ż**y uwa**ż**a**ć**, aby nie wygi**ąć **styków modułu procesora.**

**6** Zdejmij moduł procesora z gniazda ZIF.

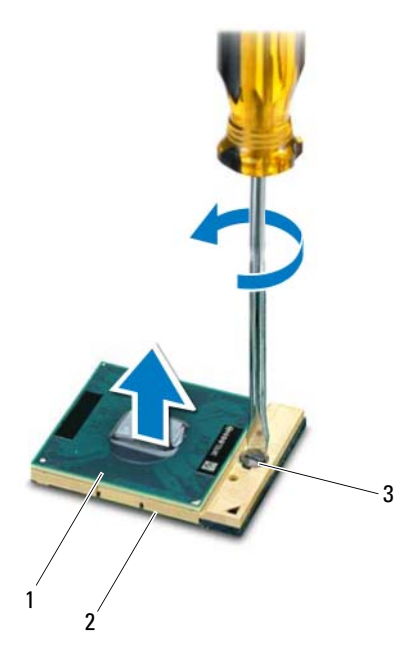

- 1 moduł procesora 2 gniazdo ZIF
	-

3 wkręt gniazda ZIF

### <span id="page-46-0"></span>**Monta**ż **modułu procesora**

1 Wykonaj procedure przedstawiona w rozdziale ["Przed rozpocz](#page-6-0)ęciem pracy" [na stronie 7](#page-6-0).

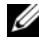

**WAGA:** W przypadku montażu nowego procesora dostarczany jest nowy zestaw termoprzewodzący wraz z podkładką termoprzewodzącą lub nowa podkładka termoprzewodząca wraz z dokumentacją opisującą prawidłowy montaż.

**2** Dopasuj narożnik procesora z wtykiem nr 1 do narożnika gniazda ZIF z otworem nr 1, a następnie włóż moduł procesora.

**UWAGA:** Styk nr 1 procesora jest oznaczony trójkątem w jednym z narożników. Ten trójkąt należy dopasować do odpowiadającego mu trójkąta oznaczającego styk nr 1 gniazda ZIF.

Po prawidłowym umieszczeniu modułu procesora wszystkie cztery narożniki znajdują się na tej samej wysokości. Jeśli co najmniej jeden narożnik modułu znajduje się wyżej niż pozostałe, moduł nie jest prawidłowo zamontowany.

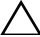

#### **PRZESTROGA: Aby unikn**ąć **uszkodzenia procesora, podczas przykr**ę**cania wkr**ę**tu wkr**ę**tak nale**ż**y trzyma**ć **prostopadle do powierzchni procesora.**

- **3** Umocuj gniazdo ZIF, obracając wkręt w prawo, aby przymocować moduł procesora do płyty systemowej.
- **4** Zamontuj zespół chłodzący. Zobacz: "Montaż [zespołu chłodz](#page-43-0)ącego" na [stronie 44.](#page-43-0)
- **5** Wykonaj procedury od [krok 3](#page-29-0) do [krok 7](#page-29-1) przedstawione w rozdziale ["Monta](#page-29-2)ż [zespołu podparcia dłoni" na stronie 30.](#page-29-2)
- **6** Umieść akumulator. Zobacz: ..Montaż [akumulatora" na stronie 12](#page-11-0).

# **Pokrywa zawiasów**

**OSTRZE**Ż**ENIE: Przed przyst**ą**pieniem do wykonywania czynno**ś**ci wymagaj**ą**cych otwarcia obudowy komputera nale**ż**y zapozna**ć **si**ę **z instrukcjami dotycz**ą**cymi bezpiecze**ń**stwa dostarczonymi z komputerem. Wi**ę**cej informacji o zasadach bezpiecze**ń**stwa znajduje si**ę **na stronie dotycz**ą**cej przestrzegania przepisów pod adresem www.dell.com/regulatory\_compliance.** 

**PRZESTROGA: Komputer mo**ż**e naprawia**ć **tylko przeszkolony pracownik serwisu. Uszkodzenia wynikaj**ą**ce z napraw nieautoryzowanych przez firm**ę **Dell nie s**ą **obj**ę**te gwarancj**ą**.**

**PRZESTROGA: Aby unikn**ąć **wyładowania elektrostatycznego, nale**ż**y odprowadza**ć **ładunki z ciała za pomoc**ą **opaski uziemiaj**ą**cej zakładanej na nadgarstek lub dotykaj**ą**c co pewien czas nielakierowanej metalowej powierzchni (np. zł**ą**cza w komputerze).**

**PRZESTROGA: Aby unikn**ąć **uszkodzenia płyty systemowej, przed rozpocz**ę**ciem pracy wewn**ą**trz komputera nale**ż**y wyj**ąć **główny akumulator (zobacz "Demonta**ż **[akumulatora" na stronie 11](#page-10-0)).**

## <span id="page-48-0"></span>**Demonta**ż **pokrywy zawiasów**

- 1 Wykonaj procedurę przedstawioną w rozdziale ["Przed rozpocz](#page-6-0)ęciem pracy" [na stronie 7](#page-6-0).
- **2** Wyjmij akumulator. Zobacz: "Demontaż [akumulatora" na stronie 11](#page-10-0).
- **3** Wykręć wkręt mocujący pokrywę zawiasów do podstawy komputera.

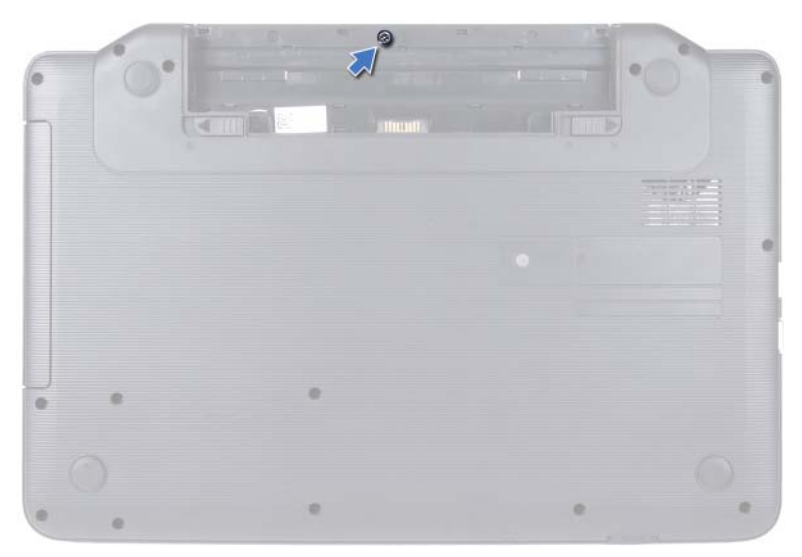

- Odwróć komputer spodem do góry.
- Podnieś pokrywę zawiasów z podstawy komputera.

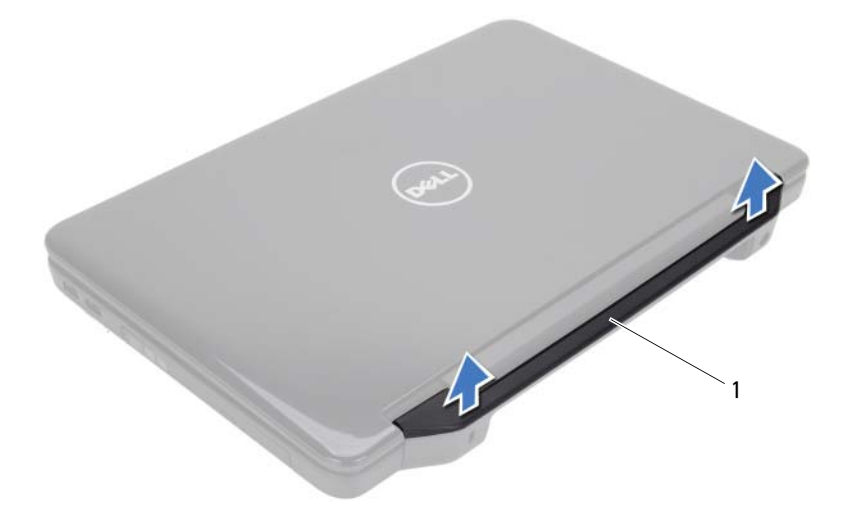

pokrywa zawiasów

## <span id="page-50-0"></span>**Monta**ż **pokrywy zawiasów**

- 1 Wykonaj procedure przedstawiona w rozdziale ["Przed rozpocz](#page-6-0)ęciem pracy" [na stronie 7](#page-6-0).
- **2** Wyrównaj zaczepy na pokrywie zawiasów ze szczelinami w podstawie komputera, a następnie wciśnij pokrywę na miejsce.
- **3** Odwróć komputer spodem do góry.
- **4** Dokręć wkręt mocujący pokrywę zawiasów do podstawy komputera.
- **5** Umieść akumulator. Zobacz: "Montaż [akumulatora" na stronie 12.](#page-11-0)
- **PRZESTROGA: Przed wł**ą**czeniem komputera nale**ż**y przykr**ę**ci**ć **wszystkie wkr**ę**ty i sprawdzi**ć**, czy** ż**adne nieu**ż**ywane wkr**ę**ty nie pozostały wewn**ą**trz komputera. Pomini**ę**cie tej czynno**ś**ci mo**ż**e spowodowa**ć **uszkodzenie komputera.**

# **Wy**ś**wietlacz**

**OSTRZE**Ż**ENIE: Przed przyst**ą**pieniem do wykonywania czynno**ś**ci wymagaj**ą**cych otwarcia obudowy komputera nale**ż**y zapozna**ć **si**ę **z instrukcjami dotycz**ą**cymi bezpiecze**ń**stwa dostarczonymi z komputerem. Wi**ę**cej informacji o zasadach bezpiecze**ń**stwa znajduje si**ę **na stronie dotycz**ą**cej przestrzegania przepisów pod adresem www.dell.com/regulatory\_compliance.**

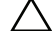

**PRZESTROGA: Komputer mo**ż**e naprawia**ć **tylko przeszkolony pracownik serwisu. Uszkodzenia wynikaj**ą**ce z napraw nieautoryzowanych przez firm**ę **Dell nie s**ą **obj**ę**te gwarancj**ą**.**

**PRZESTROGA: Aby unikn**ąć **wyładowania elektrostatycznego, nale**ż**y odprowadza**ć **ładunki z ciała za pomoc**ą **opaski uziemiaj**ą**cej zakładanej na nadgarstek lub dotykaj**ą**c co pewien czas nielakierowanej metalowej powierzchni (np. zł**ą**cza w komputerze).**

**PRZESTROGA: Aby unikn**ąć **uszkodzenia płyty systemowej, przed rozpocz**ę**ciem pracy wewn**ą**trz komputera nale**ż**y wyj**ąć **główny akumulator (zobacz "Demonta**ż **[akumulatora" na stronie 11](#page-10-0)).**

## **Zespół wy**ś**wietlacza**

#### <span id="page-52-1"></span><span id="page-52-0"></span>**Demonta**ż **zespołu wy**ś**wietlacza**

- **1** Wykonaj procedurę przedstawioną w rozdziale ["Przed rozpocz](#page-6-0)ęciem pracy" [na stronie 7](#page-6-0).
- **2** Wyjmij akumulator. Zobacz: "Demontaż [akumulatora" na stronie 11](#page-10-0).
- **3** Wykręć dwa wkręty z podstawy komputera.

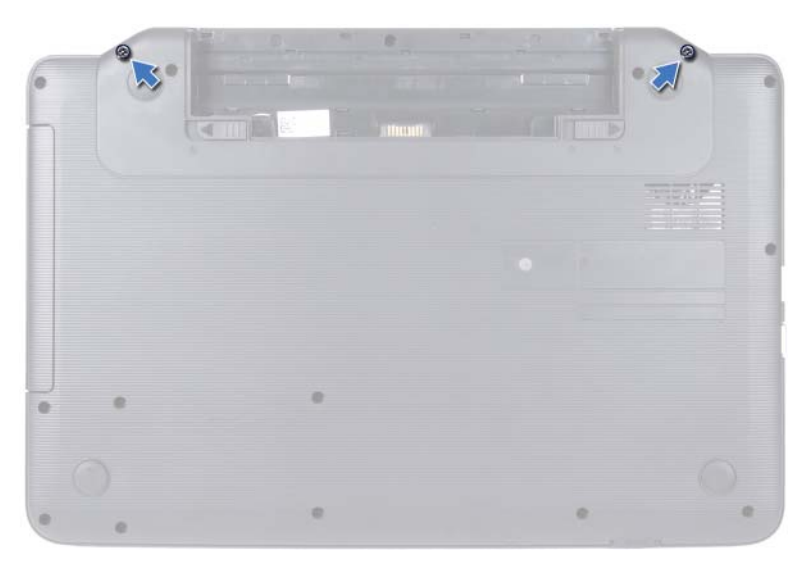

- Wykonaj procedury od [krok 3](#page-26-0) do [krok 8](#page-28-0) przedstawione w rozdziale "Demontaż [zespołu podparcia dłoni" na stronie 27](#page-26-1).
- Zdemontuj pokrywę zawiasów. Zobacz: "Demontaż pokrywy zawiasów" na [stronie 49.](#page-48-0)
- Odłącz kabel wyświetlacza od złącza na płycie systemowej.

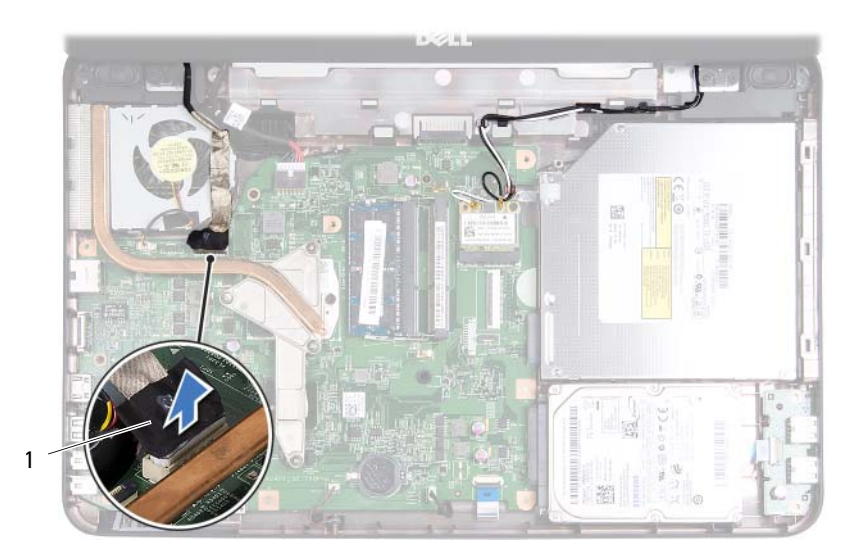

- 1 kabel wyświetlacza
- **7** Podłącz kable antenowe do złączy na karcie Mini-Card. Zobacz: ["Demonta](#page-23-0)ż [karty Mini-Card" na stronie 24](#page-23-0).
- **8** Zanotuj poprowadzenie kabla wyświetlacza i kabli antenowych karty Mini-Card, a następnie wyjmij je z prowadnic.
- **9** Wykręć cztery wkręty (po dwa z każdej strony) mocujące zespół wyświetlacza do podstawy komputera.
- **10** Unieś zespół wyświetlacza i wyjmij go z podstawy komputera.

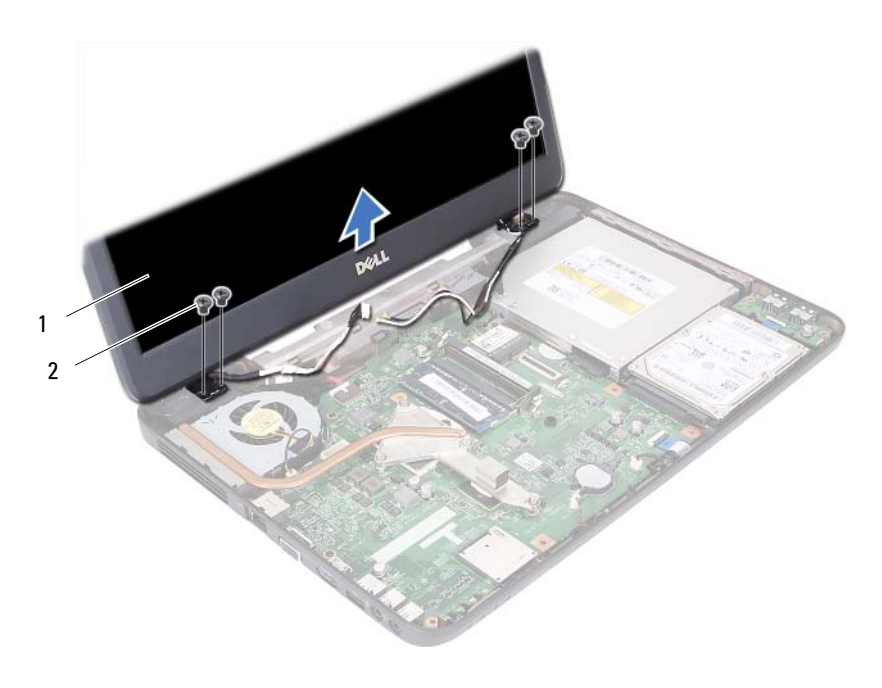

zespół wyświetlacza 2 wkręty (4)

#### <span id="page-55-1"></span><span id="page-55-0"></span>**Monta**ż **zespołu wy**ś**wietlacza**

- Wykonaj procedurę przedstawioną w rozdziale ["Przed rozpocz](#page-6-0)ęciem pracy" [na stronie 7](#page-6-0).
- Umieść zespół wyświetlacza na miejscu i wkręć cztery wkręty (po dwa z każdej strony) mocujące zespół wyświetlacza do podstawy komputera.
- Umieść kable wyświetlacza kable antenowe karty Mini-Card w prowadnicach.
- Podłącz kable antenowe karty Mini-Card do karty Mini-Card. Zobacz: "Montaż [karty Mini-Card" na stronie 25](#page-24-0).
- Podłącz ponownie kabel wyświetlacza do złącza na płycie systemowej.
- Załóż pokrywę zawiasów. Zobacz: "Montaż pokrywy zawiasów" na [stronie 51.](#page-50-0)
- **7** Wykonaj procedury od [krok 3](#page-29-0) do [krok 7](#page-29-1) przedstawione w rozdziale ["Monta](#page-29-2)ż [zespołu podparcia dłoni" na stronie 30.](#page-29-2)
- **8** Wkręć dwa wkręty w podstawie komputera.
- **9** Umieść akumulator. Zobacz: ..Montaż [akumulatora" na stronie 12](#page-11-0).
- **PRZESTROGA: Przed wł**ą**czeniem komputera nale**ż**y przykr**ę**ci**ć **wszystkie wkr**ę**ty i sprawdzi**ć**, czy** ż**adne nieu**ż**ywane wkr**ę**ty nie pozostały wewn**ą**trz komputera. Pomini**ę**cie tej czynno**ś**ci mo**ż**e spowodowa**ć **uszkodzenie komputera.**

### **Oprawa wy**ś**wietlacza**

#### <span id="page-56-1"></span><span id="page-56-0"></span>**Demonta**ż **oprawy wy**ś**wietlacza**

- **1** Wykonaj procedurę przedstawioną w rozdziale ["Przed rozpocz](#page-6-0)ęciem pracy" [na stronie 7](#page-6-0).
- **2** Zdemontuj moduł wyświetlacza. Zobacz: "Demontaż [zespołu wy](#page-52-0)świetlacza" [na stronie 53](#page-52-0).
- **PRZESTROGA: Oprawa wy**ś**wietlacza jest bardzo delikatna. Podczas zdejmowania oprawy nale**ż**y zachowa**ć **ostro**ż**no**ść**, aby nie dopu**ś**ci**ć **do jej uszkodzenia.**
	- **3** Delikatnie podważ palcami wewnętrzną krawędź oprawy wyświetlacza.
	- **4** Zdejmij oprawę wyświetlacza.

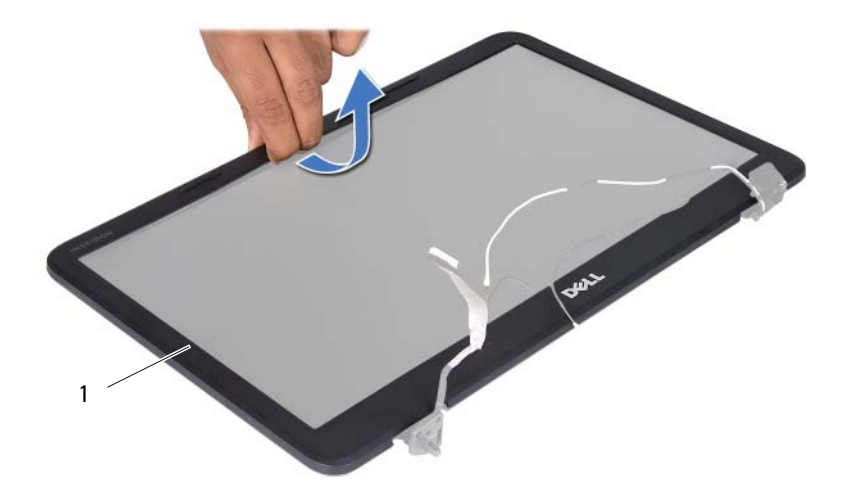

1 oprawa wyświetlacza

#### <span id="page-57-1"></span><span id="page-57-0"></span>**Monta**ż **oprawy wy**ś**wietlacza**

- **1** Wykonaj procedurę przedstawioną w rozdziale ["Przed rozpocz](#page-6-0)ęciem pracy" [na stronie 7](#page-6-0).
- **2** Ustaw odpowiednio oprawę na panelu wyświetlacza i delikatnie zatrzaśnij ją na miejscu.
- **3** Zamontuj moduł wyświetlacza. Zobacz: "Montaż zespołu wyświetlacza" na [stronie 56.](#page-55-0)

### **Panel wy**ś**wietlacza**

#### **Demonta**ż **panelu wy**ś**wietlacza**

- **1** Wykonaj procedurę przedstawioną w rozdziale ["Przed rozpocz](#page-6-0)ęciem pracy" [na stronie 7](#page-6-0).
- **2** Zdemontuj moduł wyświetlacza. Zobacz: "Demontaż [zespołu wy](#page-52-0)świetlacza" [na stronie 53](#page-52-0).
- **3** Zdejmij oprawę wyświetlacza. Zobacz: "Demontaż [oprawy wy](#page-56-0)świetlacza" [na stronie 57](#page-56-0).
- **4** Odłącz kabel kamery od złącza w module kamery.
- **5** Wkręć sześć wkrętów mocujących panel wyświetlacza do pokrywy wyświetlacza.
- **6** Zapamiętaj ułożenie kabla wyświetlacza i kabli antenowych kart Mini-Card i wyjmij je z prowadnic w zawiasach wyświetlacza.

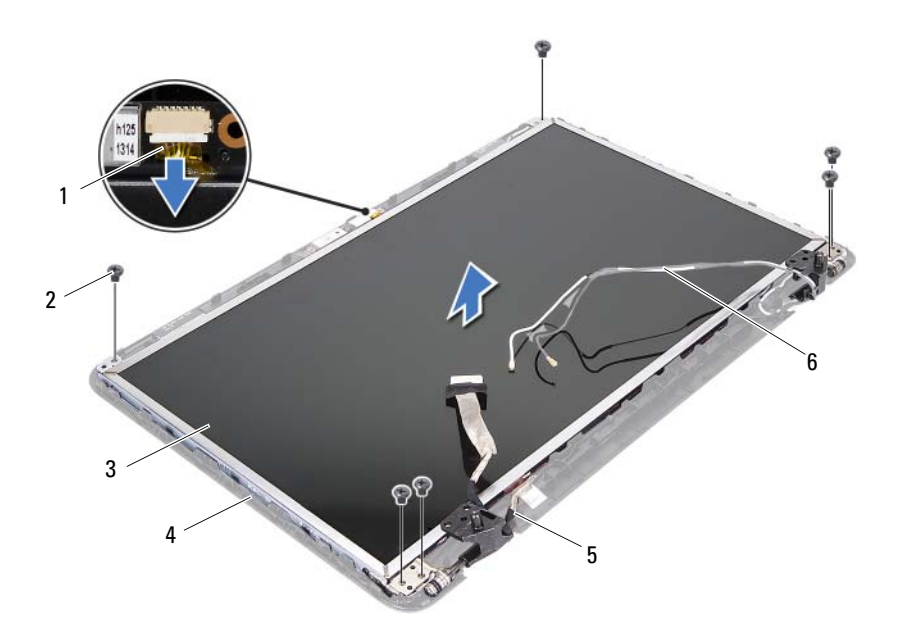

- kabel kamery 2 wkręty (6)
- 
- 
- 
- panel wyświetlacza 4 pokrywa wyświetlacza
- kabel wyświetlacza 6 kable antenowe karty Mini-Card
- Unieś panel wyświetlacza i wyjmij go z pokrywy.
- Wykręć cztery wkręty (po dwa z każdej strony), które mocują wsporniki panelu wyświetlacza do panelu.

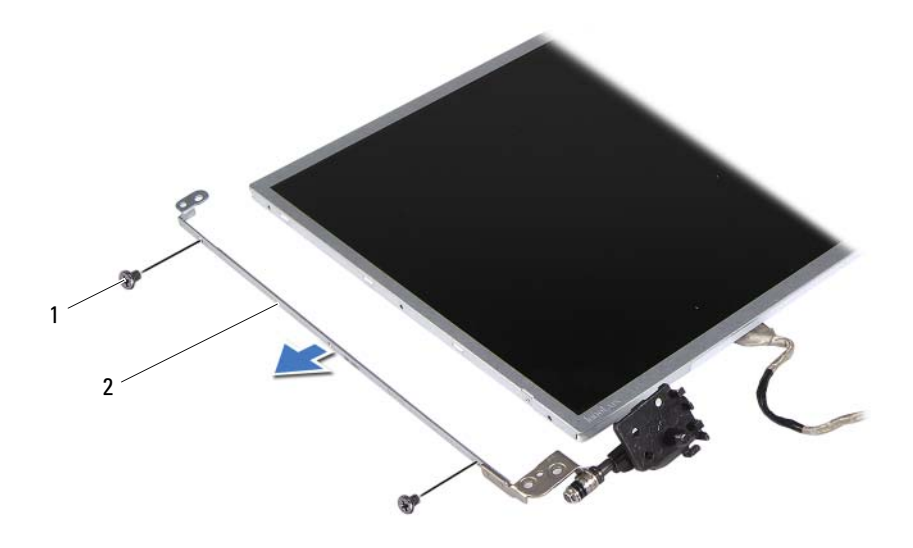

wkręty (4) 2 wsporniki panelu wyświetlacza (2)

- Odwróć panel wyświetlacza i połóż go na czystej powierzchni.
- Zdejmij taśmę, która mocuje kabel wyświetlacza do złącza płyty wyświetlacza, a następnie odłącz kabel wyświetlacza.
- Zanotuj przebieg kabla wyświetlacza i zdejmij go z tylnej części panelu wyświetlacza.

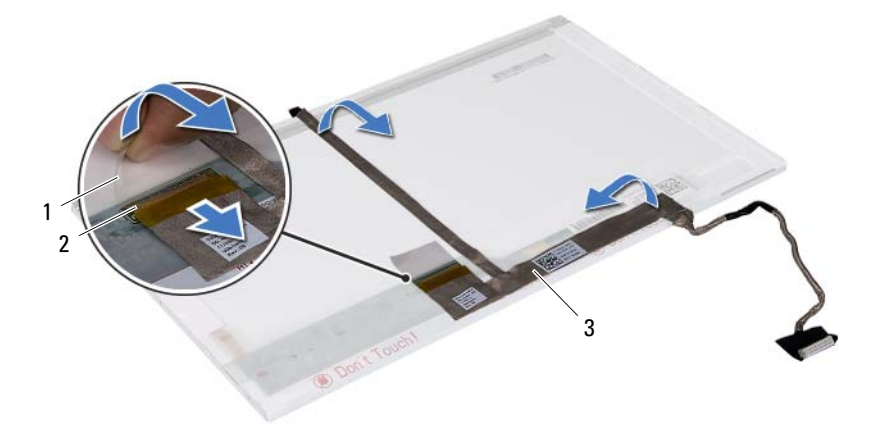

- 
- 1 taśma 2 złącze płyty wyświetlacza
- 3 kabel wyświetlacza

#### **Monta**ż **panelu wy**ś**wietlacza**

- **1** Wykonaj procedurę przedstawioną w rozdziale ["Przed rozpocz](#page-6-0)ęciem pracy" [na stronie 7](#page-6-0).
- **2** Przyklej kabel wyświetlacza z tyłu panelu wyświetlacza.
- **3** Podłącz kabel wyświetlacza do złącza płyty wyświetlacza i zamocuj go taśmą.
- **4** Wyrównaj otwory na wkręty na wsporniku panelu wyświetlacza z otworami na wkręty w panelu wyświetlacza i wkręć cztery wkręty (po dwa na każdej stronie).
- **5** Umieść kabel wyświetlacza i kable antenowe karty Mini-Card w prowadnicach w zawiasach wyświetlacza.
- **6** Ustaw otwory na wkręty w panelu wyświetlacza równo z otworami na wkręty w pokrywie wyświetlacza i wkręć sześć wkrętów.
- **7** Zamontuj osłonę wyświetlacza. Zobacz: "Montaż oprawy wyświetlacza" na [stronie 58.](#page-57-0)
- **8** Zamontuj moduł wyświetlacza. Zobacz: "Montaż zespołu wyświetlacza" na [stronie 56.](#page-55-0)

# **Moduł kamery**

**OSTRZE**Ż**ENIE: Przed przyst**ą**pieniem do wykonywania czynno**ś**ci wymagaj**ą**cych otwarcia obudowy komputera nale**ż**y zapozna**ć **si**ę **z instrukcjami dotycz**ą**cymi bezpiecze**ń**stwa dostarczonymi z komputerem. Wi**ę**cej informacji o zasadach bezpiecze**ń**stwa znajduje si**ę **na stronie dotycz**ą**cej przestrzegania przepisów pod adresem www.dell.com/regulatory\_compliance.**

**PRZESTROGA: Komputer mo**ż**e naprawia**ć **tylko przeszkolony pracownik serwisu. Uszkodzenia wynikaj**ą**ce z napraw nieautoryzowanych przez firm**ę **Dell nie s**ą **obj**ę**te gwarancj**ą**.**

**PRZESTROGA: Aby unikn**ąć **wyładowania elektrostatycznego, nale**ż**y odprowadza**ć **ładunki z ciała za pomoc**ą **opaski uziemiaj**ą**cej zakładanej na nadgarstek lub dotykaj**ą**c co pewien czas nielakierowanej metalowej powierzchni (np. zł**ą**cza w komputerze).**

**PRZESTROGA: Aby unikn**ąć **uszkodzenia płyty systemowej, przed rozpocz**ę**ciem pracy wewn**ą**trz komputera nale**ż**y wyj**ąć **główny akumulator (zobacz "Demonta**ż **[akumulatora" na stronie 11](#page-10-0)).**

## **Demonta**ż **modułu kamery**

- 1 Wykonaj procedurę przedstawioną w rozdziale ["Przed rozpocz](#page-6-0)ęciem pracy" [na stronie 7](#page-6-0).
- **2** Wyjmij akumulator. Zobacz: "Demontaż [akumulatora" na stronie 11](#page-10-0).
- **3** Wykonaj procedury od [krok 3](#page-26-0) do [krok 8](#page-28-0) przedstawione w rozdziale "Demontaż [zespołu podparcia dłoni" na stronie 27](#page-26-1).
- **4** Zdemontuj pokrywę zawiasów. Zobacz: "Demontaż [pokrywy zawiasów" na](#page-48-0)  [stronie 49.](#page-48-0)
- **5** Zdemontuj moduł wyświetlacza. Zobacz: "Demontaż [zespołu wy](#page-52-1)świetlacza" [na stronie 53](#page-52-1).
- **6** Zdejmij oprawę wyświetlacza. Zobacz: "Demontaż [oprawy wy](#page-56-1)świetlacza" [na stronie 57](#page-56-1).
- **7** Odłącz kabel kamery od złącza w module kamery.
- Zwolnij dwa zatrzaski mocujące moduł kamery do pokrywy wyświetlacza.
- Wyjmij moduł kamery z pokrywy wyświetlacza.

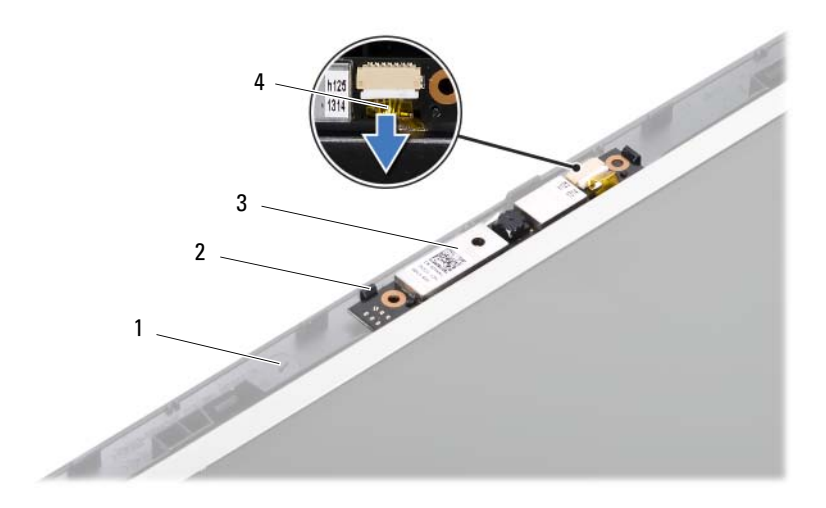

- pokrywa wyświetlacza 2 zatrzaski (2)
- 
- moduł kamery 4 kabel kamery
- 

## **Monta**ż **modułu kamery**

- 1 Wykonaj procedurę przedstawioną w rozdziale ["Przed rozpocz](#page-6-0)ęciem pracy" [na stronie 7](#page-6-0).
- Podłącz kabel kamery do złącza w module kamery.
- Za pomocą prowadnic w pokrywie wyświetlacza umieść moduł kamery w odpowiednim miejscu i zatrzaśnij go.
- Zamontuj osłonę wyświetlacza. Zobacz: "Montaż oprawy wyświetlacza" na [stronie 58.](#page-57-1)
- Zamontuj moduł wyświetlacza. Zobacz: "Montaż zespołu wyświetlacza" na [stronie 56.](#page-55-1)
- Załóż pokrywę zawiasów. Zobacz: "Montaż pokrywy zawiasów" na [stronie 51.](#page-50-0)
- **7** Wykonaj procedury od [krok 3](#page-29-0) do [krok 7](#page-29-1) przedstawione w rozdziale ["Monta](#page-29-2)ż [zespołu podparcia dłoni" na stronie 30.](#page-29-2)
- **8** Umieść akumulator. Zobacz: ..Montaż [akumulatora" na stronie 12](#page-11-0).

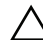

# **Płyta systemowa**

**OSTRZE**Ż**ENIE: Przed przyst**ą**pieniem do wykonywania czynno**ś**ci wymagaj**ą**cych otwarcia obudowy komputera nale**ż**y zapozna**ć **si**ę **z instrukcjami dotycz**ą**cymi bezpiecze**ń**stwa dostarczonymi z komputerem. Wi**ę**cej informacji o zasadach bezpiecze**ń**stwa znajduje si**ę **na stronie dotycz**ą**cej przestrzegania przepisów pod adresem www.dell.com/regulatory\_compliance.**

**PRZESTROGA: Komputer mo**ż**e naprawia**ć **tylko przeszkolony pracownik serwisu. Uszkodzenia wynikaj**ą**ce z napraw nieautoryzowanych przez firm**ę **Dell nie s**ą **obj**ę**te gwarancj**ą**.**

**PRZESTROGA: Aby unikn**ąć **wyładowania elektrostatycznego, nale**ż**y odprowadza**ć **ładunki z ciała za pomoc**ą **opaski uziemiaj**ą**cej zakładanej na nadgarstek lub dotykaj**ą**c co pewien czas nielakierowanej metalowej powierzchni (np. zł**ą**cza w komputerze).**

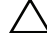

**PRZESTROGA: Aby unikn**ąć **uszkodzenia płyty systemowej, przed rozpocz**ę**ciem pracy wewn**ą**trz komputera nale**ż**y wyj**ąć **główny akumulator (zobacz "Demonta**ż **[akumulatora" na stronie 11](#page-10-0)).**

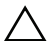

**PRZESTROGA: Karty i podzespoły nale**ż**y trzyma**ć **za kraw**ę**dzie i unika**ć **dotykania wtyków i zł**ą**czy.**

## **Demonta**ż **płyty systemowej**

- **1** Wykonaj procedurę przedstawioną w rozdziale ["Przed rozpocz](#page-6-0)ęciem pracy" [na stronie 7](#page-6-0).
- **2** Naciśnij i wysuń wszystkie zainstalowane karty z czytnika kart pamięci 3 w 1.
- **3** Wyjmij akumulator. Zobacz: "Demontaż [akumulatora" na stronie 11](#page-10-0).
- **4** Zdejmij klawiaturę. Zobacz: "Demontaż [klawiatury" na stronie 13.](#page-12-0)
- **5** Wyjmij moduły pamięci. Zobacz: "Demontaż [modułów pami](#page-16-0)ęci" na [stronie 17.](#page-16-0)
- **6** Zdemontuj napęd dysków optycznych. Zobacz: "Demontaż napędu dysków [optycznych" na stronie 21.](#page-20-0)
- Wykonaj procedury od [krok 3](#page-26-0) do [krok 8](#page-28-0) przedstawione w rozdziale "Demontaż [zespołu podparcia dłoni" na stronie 27](#page-26-1).
- Wykonaj procedury od [krok 5](#page-35-1) do [krok 6](#page-35-2) przedstawione w rozdziale "Demontaż [dysku twardego" na stronie 36](#page-35-0).
- Zdemontuj zespół chłodzącego Zobacz: "Demontaż [zespołu chłodz](#page-42-0)ącego" na [stronie 43.](#page-42-0)
- Zdemontuj procesor. Zobacz: "Wymontowywanie modułu procesora" na [stronie 45.](#page-44-0)
- 11 Zdemontuj kartę Mini-Card. Zobacz: "Demontaż karty Mini-Card" na [stronie 24.](#page-23-0)
- Od złączy na płycie systemowej odłącz kabel głośników, karty USB, mikrofonu i zasilacza prądu zmiennego.

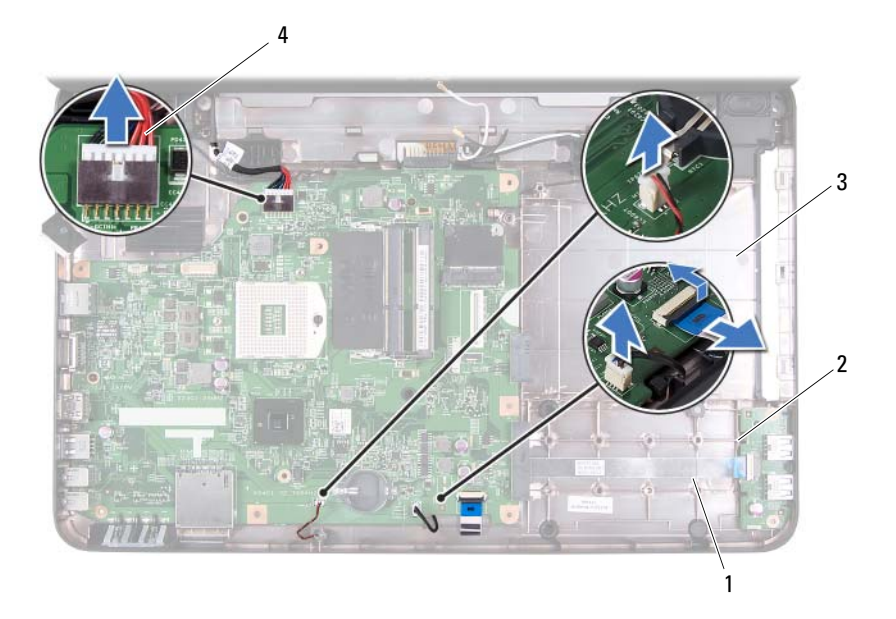

- 
- 
- kabel głośników 2 kabel karty USB
- kabel mikrofonu 4 kabel zasilacza prądu zmiennego
- Wykręć dwa wkręty mocujące płytę systemową do podstawy komputera.
- **14** Unieś płytę systemową pod kątem i odłącz złącza od gniazd w podstawie komputera.
	- **UWAGA:** Zgodnie z wyborami podjętymi podczas zakupu komputera wymiary płyty systemowej i jej położenie mogą się różnić.

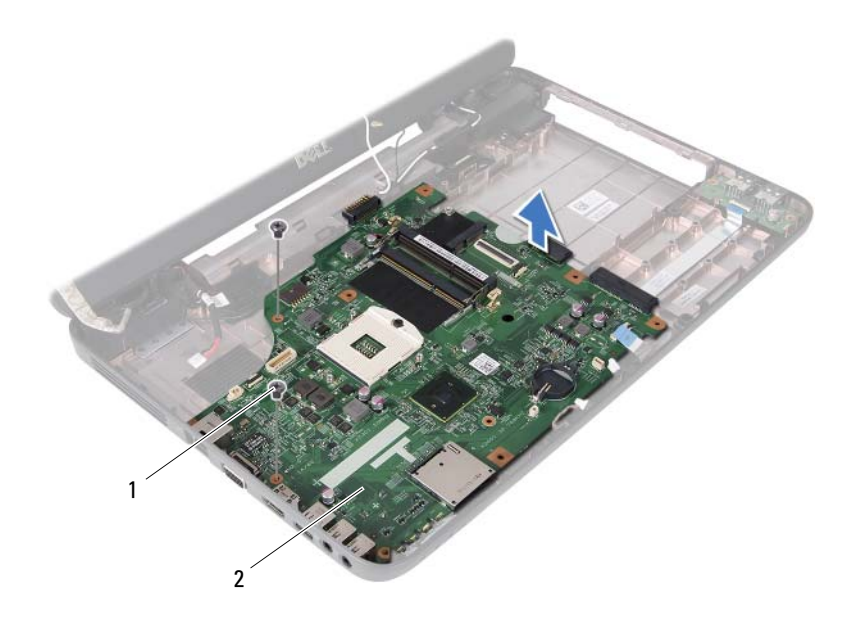

1 wkręty (2) 2 płyta systemowa

#### **Monta**ż **płyty systemowej**

- **1** Wykonaj procedurę przedstawioną w rozdziale ["Przed rozpocz](#page-6-0)ęciem pracy" [na stronie 7](#page-6-0).
- **2** Wsuń złącza na płycie systemowej do gniazd w podstawie komputera.
- **3** Wkręć dwa wkręty mocujące płytę systemową do podstawy komputera.
- **4** Do złączy na płycie systemowej podłącz kabel głośników, karty USB, mikrofonu i zasilacza prądu zmiennego.
- **5** Zamontuj kartę Mini-Card. Zobacz: "Montaż [karty Mini-Card" na stronie 25.](#page-24-0)
- **6** Zamontuj procesor. Zobacz: "Montaż [modułu procesora" na stronie 47.](#page-46-0)
- **7** Zamontuj zespół chłodzący. Zobacz: "Montaż [zespołu chłodz](#page-43-0)ącego" na [stronie 44.](#page-43-0)
- **8** Wykonaj procedury od [krok 3](#page-36-1) do [krok 4](#page-36-2) przedstawione w rozdziale ..Montaż [dysku twardego" na stronie 37.](#page-36-0)
- **9** Wykonaj procedury od [krok 3](#page-29-0) do [krok 7](#page-29-1) przedstawione w rozdziale ["Monta](#page-29-2)ż [zespołu podparcia dłoni" na stronie 30](#page-29-2).
- **10** Zamontuj napęd dysków optycznych. Zobacz: "Montaż napędu dysków [optycznych" na stronie 22.](#page-21-0)
- 11 Zamontuj moduły pamięci. Zobacz: "Montaż [modułów pami](#page-17-0)ęci" na [stronie 18.](#page-17-0)
- **12** Zamontuj klawiaturę. Zobacz: "Montaż [klawiatury" na stronie 15](#page-14-0).
- **13** Umieść akumulator. Zobacz: "Montaż [akumulatora" na stronie 12.](#page-11-0)
- **14** W czytniku kart pamięci 3 w 1 umieść usunięte karty lub zaślepki.
- **PRZESTROGA: Przed wł**ą**czeniem komputera nale**ż**y przykr**ę**ci**ć **wszystkie wkr**ę**ty i sprawdzi**ć**, czy** ż**adne nieu**ż**ywane wkr**ę**ty nie pozostały wewn**ą**trz komputera. Pomini**ę**cie tej czynno**ś**ci mo**ż**e spowodowa**ć **uszkodzenie komputera.**
- **15** Włącz komputer.
- **UWAGA:** Po zainstalowaniu nowej płyty systemowej wprowadź kod Service Tag komputera w systemie BIOS nowej płyty.
- **16** Wprowadź kod Service Tag. Zobacz: "Wprowadzanie kodu Service Tag [w systemie BIOS" na stronie 70.](#page-69-0)

#### <span id="page-69-0"></span>**Wprowadzanie kodu Service Tag w systemie BIOS**

- **1** Podłącz zasilacz prądu zmiennego do komputera i sprawdź, czy akumulator jest prawidłowo zainstalowany.
- **2** Włącz komputer.
- **3** Naciśnij klawisz <F2> podczas testu POST, aby przejść do programu konfiguracji systemu.
- **4** Na karcie Security (Zabezpieczenia) wprowadź kod Service Tag w polu **Set Service Tag** (Ustaw kod Service Tag).

# **Ładowanie systemu BIOS**

Ładowanie systemu BIOS może być konieczne, kiedy jest dostępna aktualizacja lub podczas wymiany płyty systemowej. Procedura ładowania systemu BIOS:

- **1** Włącz komputer.
- **2** Przejdź do witryny **support.dell.com/support/downloads**.
- **3** Odszukaj plik z aktualizacją systemu BIOS przeznaczoną dla swojego komputera:

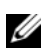

**UWAGA:** Kod Service Tag jest umieszczony na etykiecie na spodzie komputera.

Jeśli użytkownik ma kod Service Tag komputera:

- **a** Kliknij opcję **Enter a Tag** (Wprowadź kod).
- **b** Wpisz kod Service Tag komputera w polu **Enter a service tag:** (Wprowadź kod Service Tag:), kliknij przycisk **Go** (Przejdź), a następnie wykonaj [krok 4](#page-70-0).

Jeśli użytkownik nie ma kodu Service Tag komputera:

- **a** Kliknij polecenie **Select Model** (Wybierz model).
- **b** Wybierz typ produktu z listy **Select Your Product Family** (Wybierz rodzinę produktów).
- **c** Wybierz markę produktu z listy **Select Your Product Line** (Wybierz linię produktów).
- **d** Wybierz numer modelu produktu z listy **Select Your Product Model** (Wybierz model produktu).

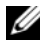

- **UWAGA:** Aby po wybraniu jednego z modeli rozpocząć tę procedurę od początku, należy kliknąć opcję **Start Over** (Rozpocznij od nowa) dostępną na górze po prawej stronie.
- **e** Kliknij przycisk **Confirm** (Potwierdź).
- <span id="page-70-0"></span>**4** Zostanie wyświetlona lista wyników. Kliknij opcję **BIOS**.
- **5** Kliknij opcję **Download Now** (Pobierz teraz), aby pobrać plik z najnowszą wersją systemu BIOS.

Zostanie wyświetlone okno **File Download** (Pobieranie pliku).

- **6** Kliknij przycisk **Save** (Zapisz), aby zapisać plik na pulpicie. Plik zostanie pobrany i zapisany na pulpicie.
- **7** Po wyświetleniu okna **Download Complete** (Pobieranie ukończone) kliknij przycisk **Close** (Zamknij). Na pulpicie pojawi się ikona pliku o takiej samej nazwie jak nazwa pobranego pliku aktualizacji systemu BIOS.
- **8** Kliknij dwukrotnie ikonę pobranego pliku na pulpicie i postępuj zgodnie z instrukcjami wyświetlanymi na ekranie.